### aludu CISCO.

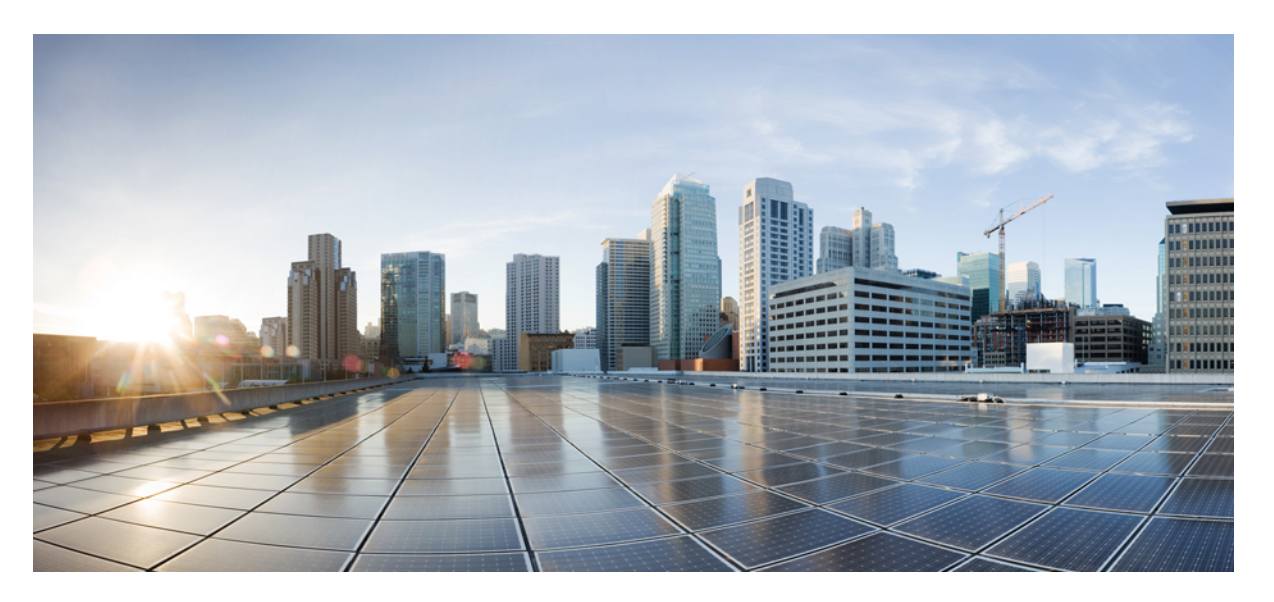

### **Cisco Nexus 1000V for VMware vSphere High Availability and Redundancy Configuration Guide, Release 5.x**

**First Published:** 2014-08-22

**Last Modified:** 2015-09-18

### **Americas Headquarters**

Cisco Systems, Inc. 170 West Tasman Drive San Jose, CA 95134-1706 USA http://www.cisco.com Tel: 408 526-4000 800 553-NETS (6387) Fax: 408 527-0883

THE SPECIFICATIONS AND INFORMATION REGARDING THE PRODUCTS IN THIS MANUAL ARE SUBJECT TO CHANGE WITHOUT NOTICE. ALL STATEMENTS, INFORMATION, AND RECOMMENDATIONS IN THIS MANUAL ARE BELIEVED TO BE ACCURATE BUT ARE PRESENTED WITHOUT WARRANTY OF ANY KIND, EXPRESS OR IMPLIED. USERS MUST TAKE FULL RESPONSIBILITY FOR THEIR APPLICATION OF ANY PRODUCTS.

THE SOFTWARE LICENSE AND LIMITED WARRANTY FOR THE ACCOMPANYING PRODUCT ARE SET FORTH IN THE INFORMATION PACKET THAT SHIPPED WITH THE PRODUCT AND ARE INCORPORATED HEREIN BY THIS REFERENCE. IF YOU ARE UNABLE TO LOCATE THE SOFTWARE LICENSE OR LIMITED WARRANTY, CONTACT YOUR CISCO REPRESENTATIVE FOR A COPY.

The Cisco implementation of TCP header compression is an adaptation of a program developed by the University of California, Berkeley (UCB) as part of UCB's public domain version of the UNIX operating system. All rights reserved. Copyright © 1981, Regents of the University of California.

NOTWITHSTANDING ANY OTHER WARRANTY HEREIN, ALL DOCUMENT FILES AND SOFTWARE OF THESE SUPPLIERS ARE PROVIDED "AS IS" WITH ALL FAULTS. CISCO AND THE ABOVE-NAMED SUPPLIERS DISCLAIM ALL WARRANTIES, EXPRESSED OR IMPLIED, INCLUDING, WITHOUT LIMITATION, THOSE OF MERCHANTABILITY, FITNESS FOR A PARTICULAR PURPOSE AND NONINFRINGEMENT OR ARISING FROM A COURSE OF DEALING, USAGE, OR TRADE PRACTICE.

IN NO EVENT SHALL CISCO OR ITS SUPPLIERS BE LIABLE FOR ANY INDIRECT, SPECIAL, CONSEQUENTIAL, OR INCIDENTAL DAMAGES, INCLUDING, WITHOUT LIMITATION, LOST PROFITS OR LOSS OR DAMAGE TO DATA ARISING OUT OF THE USE OR INABILITY TO USE THIS MANUAL, EVEN IF CISCO OR ITS SUPPLIERS HAVE BEEN ADVISED OF THE POSSIBILITY OF SUCH DAMAGES.

Any Internet Protocol (IP) addresses and phone numbers used in this document are not intended to be actual addresses and phone numbers. Any examples, command display output, network topology diagrams, and other figures included in the document are shown for illustrative purposes only. Any use of actual IP addresses or phone numbers in illustrative content is unintentional and coincidental.

All printed copies and duplicate soft copies of this document are considered uncontrolled. See the current online version for the latest version.

Cisco has more than 200 offices worldwide. Addresses and phone numbers are listed on the Cisco website at www.cisco.com/go/offices.

Cisco and the Cisco logo are trademarks or registered trademarks of Cisco and/or its affiliatesin the U.S. and other countries. To view a list of Cisco trademarks, go to this URL: [www.cisco.com](www.cisco.com/go/trademarks) go [trademarks.](www.cisco.com/go/trademarks) Third-party trademarks mentioned are the property of their respective owners. The use of the word partner does not imply a partnership relationship between Cisco and any other company. (1721R)

© 2009–2019 Cisco Systems, Inc. All rights reserved.

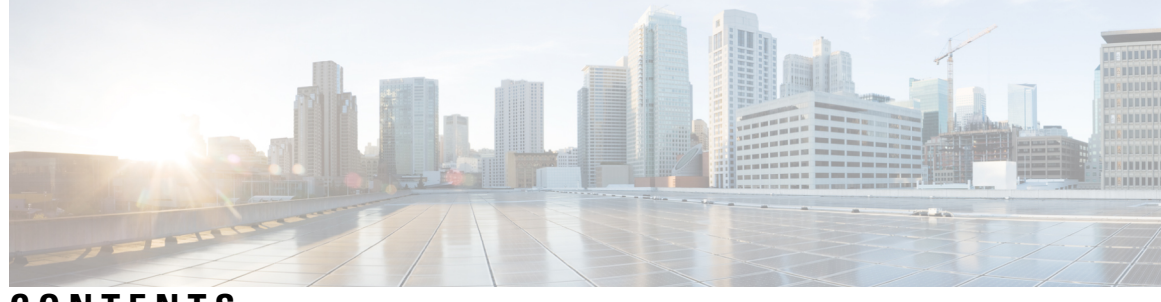

### **CONTENTS**

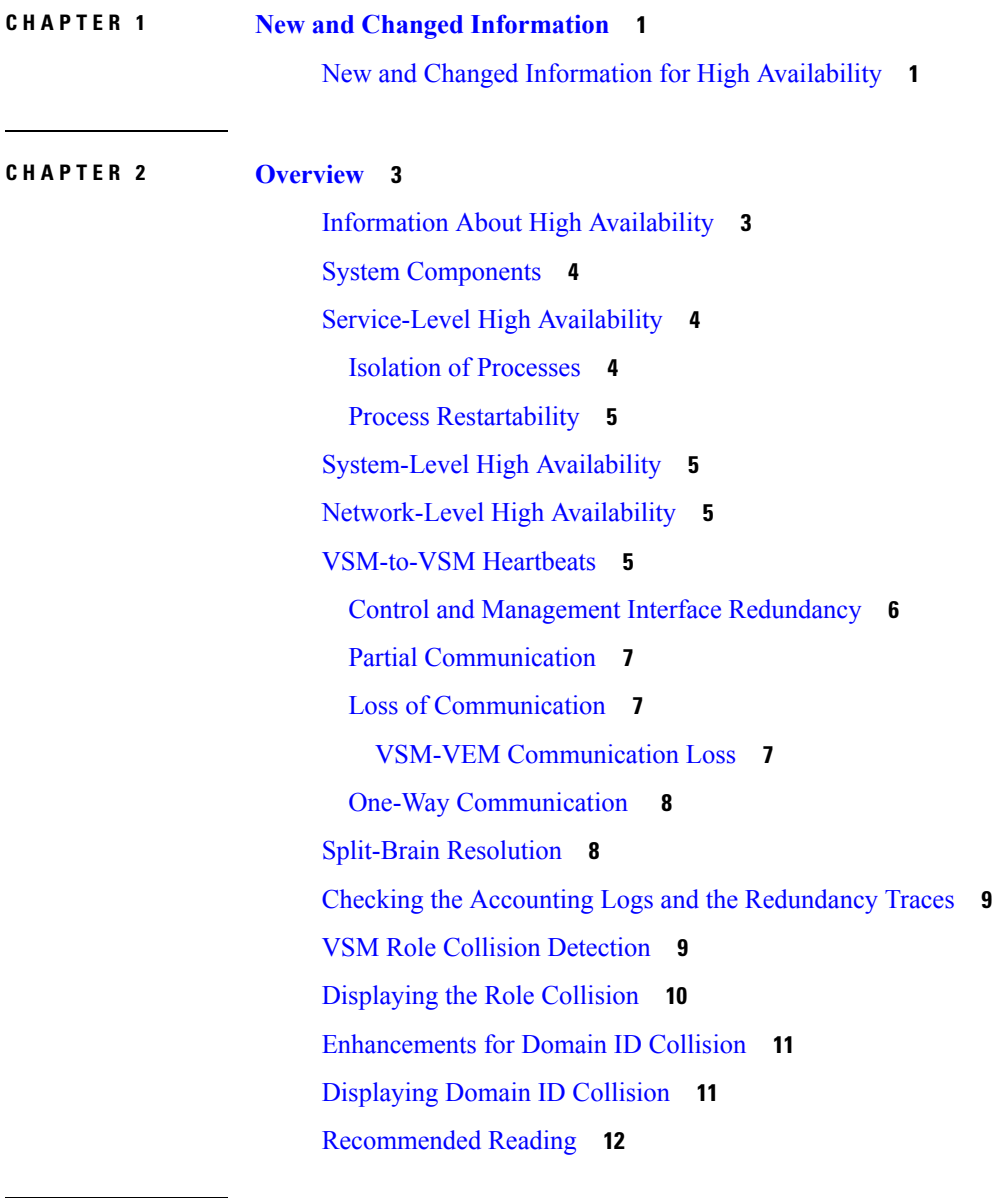

**CHAPTER 3 [Understanding](#page-18-0) Service-Level High Availability 13**

Ι

[Information](#page-18-1) About Cisco NX-OS Service Restarts **13** Restartability [Infrastructure](#page-18-2) **13** System [Manager](#page-18-3) **13** [Persistent](#page-19-0) Storage Service **14** Message and [Transaction](#page-19-1) Service **14** High [Availability](#page-19-2) Policies **14** Process [Restartability](#page-20-0) **15** Stateful [Restarts](#page-20-1) **15** [Stateless](#page-21-0) Restarts **16** [Switchovers](#page-21-1) **16** Restarts on Standby [Supervisor](#page-21-2) Services **16** Restarts on [Switching](#page-22-0) Module Services **17** [Troubleshooting](#page-22-1) Restarts **17** [MIBs](#page-22-2) **17** [RFCs](#page-22-3) **17** Technical [Assistance](#page-22-4) **17**

#### **CHAPTER 4 Configuring [System-Level](#page-24-0) High Availability 19**

Information About [System-Level](#page-24-1) High Availability **19** [Information](#page-24-2) About Single and Dual Supervisor Roles **19** HA [Supervisor](#page-25-0) Roles **20** Dual Supervisor Active and Standby [Redundancy](#page-26-0) States **21** Dual Supervisor [Synchronization](#page-26-1) **21** Information About VSM Restarts and [Switchovers](#page-27-0) **22** Restarts on [Standalone](#page-27-1) VSMs **22** [Restarts](#page-27-2) on Dual VSMs **22** [Switchovers](#page-27-3) on Dual VSMs **22** Switchover [Characteristics](#page-27-4) **22** Automatic [Switchovers](#page-27-5) **22** Manual [Switchovers](#page-27-6) **22** Guidelines and [Limitations](#page-28-0) **23** Configuring [System-Level](#page-28-1) High Availability **23** [Changing](#page-28-2) the VSM Role **23** [Configuring](#page-30-0) a Switchover **25**

Guidelines and Limitations for [Configuring](#page-30-1) a Switchover **25** Verifying that a System is Ready for a [Switchover](#page-30-2) **25** Manually [Switching](#page-30-3) the Active VSM to Standby **25** Configuring the [VSM-to-VSM](#page-32-0) Heartbeat Interval **27** Adding a Second VSM to a [Standalone](#page-32-1) System **27** Adding a Second VSM to a [Standalone](#page-32-2) System **27** Changing the [Standalone](#page-33-0) VSM to a Primary VSM **28** [Verifying](#page-34-0) the Change to a Dual VSM System **29** Replacing the [Secondary](#page-34-1) VSM in a Dual VSM System **29** [Replacing](#page-35-0) the Primary VSM in a Dual VSM System **30** [Changing](#page-36-0) the Domain ID in a Dual VSM System **31** [Changing](#page-37-0) the Domain ID in a Dual VSM System for VSMs Hosted on Cisco Nexus 1010 **32** [Disabling](#page-40-0) Domain ID Collision **35** [Verifying](#page-41-0) the HA Status **36** Related [Documents](#page-42-0) **37** [Standards](#page-42-1) **37** [MIBs](#page-42-2) **37** [RFCs](#page-42-3) **37** Technical [Assistance](#page-42-4) **37** Feature History for [System-Level](#page-43-0) High Availability **38**

#### **Contents**

 $\mathbf I$ 

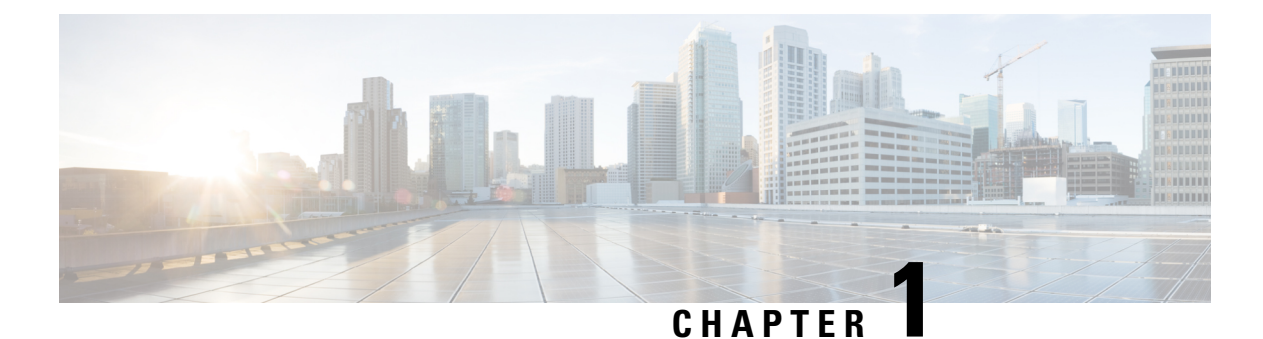

# <span id="page-6-0"></span>**New and Changed Information**

This chapter lists new and changed content in this document by software release.

• New and Changed Information for High [Availability,](#page-6-1) on page 1

## <span id="page-6-1"></span>**New and Changed Information for High Availability**

This section lists new and changed content in this document by software release.

To find additional information about new features or command changes, see the *Cisco Nexus 1000V Release Notes* and *Cisco Nexus 1000V Command Reference*.

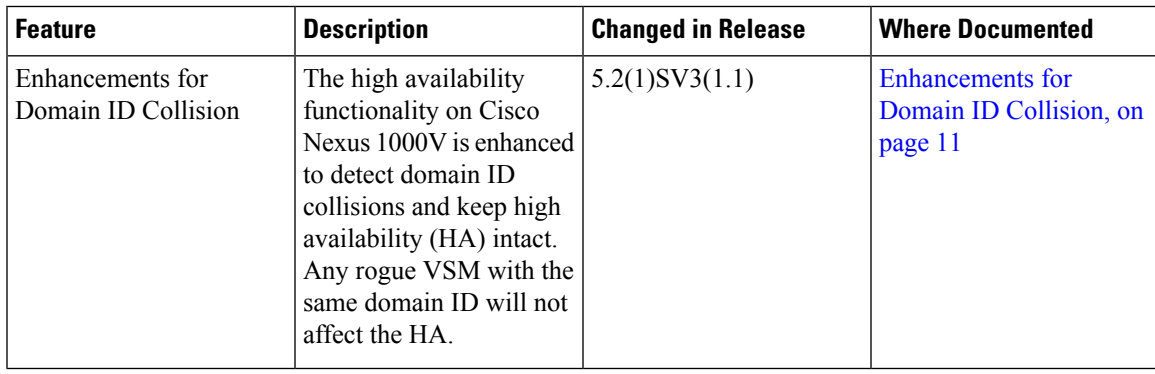

**Table 1: New and Changed Features for the Cisco Nexus 1000V High Availability Configuration Guide**

I

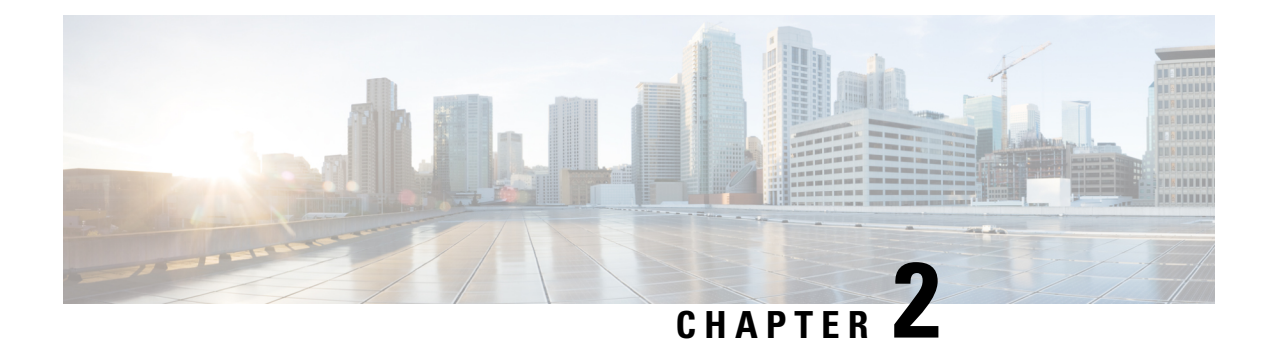

## <span id="page-8-0"></span>**Overview**

This chapter contains the following sections:

- Information About High [Availability,](#page-8-1) on page 3
- System [Components,](#page-9-0) on page 4
- [Service-Level](#page-9-1) High Availability, on page 4
- [System-Level](#page-10-1) High Availability, on page 5
- [Network-Level](#page-10-2) High Availability, on page 5
- [VSM-to-VSM](#page-10-3) Heartbeats, on page 5
- Split-Brain [Resolution,](#page-13-1) on page 8
- Checking the Accounting Logs and the [Redundancy](#page-14-0) Traces, on page 9
- VSM Role Collision [Detection,](#page-14-1) on page 9
- [Displaying](#page-15-0) the Role Collision, on page 10
- [Enhancements](#page-16-0) for Domain ID Collision, on page 11
- [Displaying](#page-16-1) Domain ID Collision, on page 11
- [Recommended](#page-17-0) Reading, on page 12

## <span id="page-8-1"></span>**Information About High Availability**

The purpose of high availability (HA) is to limit the impact of failures—both hardware and software— within a system. The Cisco NX-OS operating system is designed for high availability at the network, system, and service levels.

The following Cisco NX-OS features minimize or prevent traffic disruption in the event of a failure:

- Redundancy—Redundancy at every aspect of the software architecture.
- Isolation of processes—Isolation between software components to prevent a failure within one process disrupting other processes.
- Restartability—Mostsystem functions and services are isolated so that they can be restarted independently after a failure while other services continue to run. In addition, most system services can perform stateful restarts, which allow the service to resume operations transparently to other services.
- Supervisor stateful switchover—Active/standby dual supervisor configuration. The state and configuration remain constantly synchronized between two Virtual Supervisor Modules (VSMs) to provide a seamless and stateful switchover in the event of a VSM failure.

Starting with Release  $4.2(1)SV2(1.1)$ , the high availability functionality is enhanced to support the split active and standby Cisco Nexus 1000V Virtual Supervisor Modules (VSMs) across two data centers to implement the cross-DC clusters and the VM mobility while ensuring high availability.

### <span id="page-9-0"></span>**System Components**

The Cisco Nexus 1000V system is made up of the following:

- One or two VSMs that run within Virtual Machines (VMs).
- Virtual Ethernet Modules(VEMs) that run within virtualization servers. VEMs are represented as modules within the VSM.
- A remote management component. VMware vCenter Server.

The following figure shows the HA components and the communication links between them.

#### **Figure 1: HA Components and Communication Links**

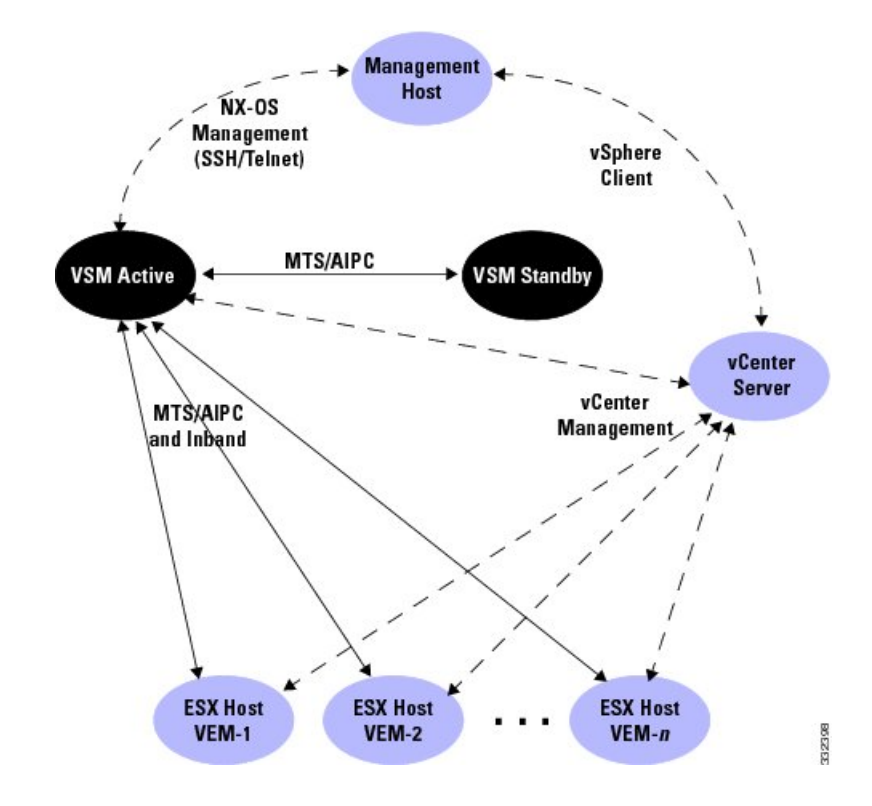

### <span id="page-9-2"></span><span id="page-9-1"></span>**Service-Level High Availability**

### **Isolation of Processes**

The Cisco NX-OS software has independent processes, known as services, that perform a function or set of functions for a subsystem or feature set. Each service and service instance runs as an independent, protected process. This way of operating provides a highly fault-tolerant software infrastructure and fault isolation between services. A failure in a service instance does not affect any other services that are running at that time. Additionally, each instance of a service can run as an independent process, which means that two instances of a routing protocol can run as separate processes.

### <span id="page-10-0"></span>**Process Restartability**

Cisco NX-OS processes run in a protected memory space independently of each other and the kernel. This process isolation provides fault containment and enables rapid restarts. Process restartability ensures that process-level failures do not cause system-level failures. In addition, mostservices can perform stateful restarts. These stateful restarts allow a service that experiences a failure to be restarted and to resume operations transparently to other services within the platform and to neighboring devices within the network.

## <span id="page-10-1"></span>**System-Level High Availability**

The Cisco Nexus 1000V supports redundant VSM virtual machines—a primary and a secondary—running as an HA pair. Dual VSMs operate in an active/standby capacity in which only one of the VSMs is active at any given time, while the other acts as a standby backup. The VSMs are configured as either primary or secondary as a part of the Cisco Nexus 1000V installation.

The state and configuration remain constantly synchronized between the two VSMs to provide a stateful switchover if the active VSM fails.

## <span id="page-10-2"></span>**Network-Level High Availability**

The Cisco Nexus 1000V high availability at the network level includes port channels and the Link Aggregation Control Protocol (LACP). A port channel bundles physical links into a channel group to create a single logical link that provides the aggregate bandwidth of up to eight physical links. If a member port within a port channel fails, the traffic previously carried over the failed link switches to the remaining member ports within the port channel.

Additionally, LACP allows you to configure up to 16 interfaces into a port channel. A maximum of eight interfaces can be active, and a maximum of eight interfaces can be placed in a standby state.

### <span id="page-10-3"></span>**VSM-to-VSM Heartbeats**

The primary and secondary VSMs use a VSM-to-VSM heartbeat to do the following within their domain:

- Broadcast their presence
- Detect the presence of another VSM
- Negotiate active and standby redundancy states

When a VSM first boots up, it broadcasts discovery frames to the domain to detect the presence of another VSM. If no other VSM is found, the booting VSM becomes active. If another VSM is found to be active, the booting VSM becomes the standby VSM. If another VSM is found to be initializing (for example, during a system reload), the primary VSM has priority over the secondary to become the active VSM.

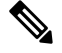

**Note**

Starting with Release 5.2(1)SV3(1.1) and later releases, the VSM validates the source MAC address of the high availability (HA) packets that it receives on control and management interfaces. During initial contact, the VSM learns the peer VSM MAC addresses and stores them in a permanent location. Only the HA packets that are learned from the VSM are accepted.

After the initial contact and role negotiation, the active and standby VSMs unicast the following in heartbeat messages:

- Redundancy state
- Control flags requesting action by the other VSM

The following intervals apply when sending heartbeat messages.

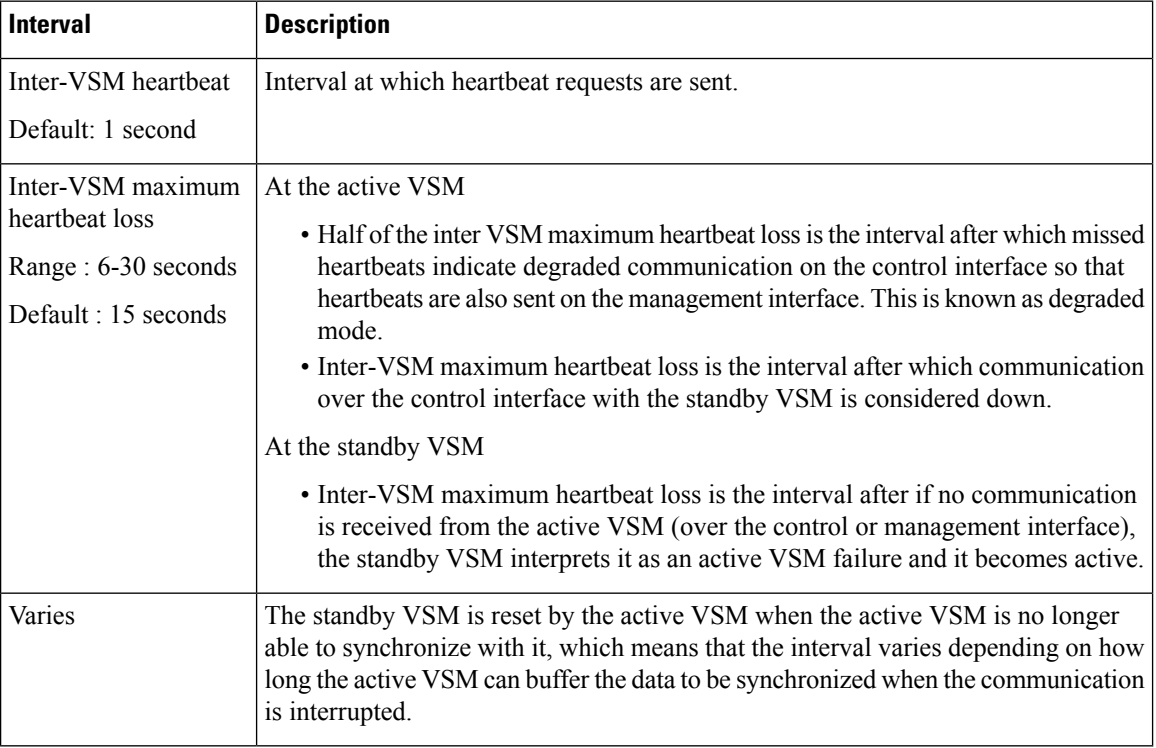

### <span id="page-11-0"></span>**Control and Management Interface Redundancy**

The VSM communicates with the peer VSM over layer 2 only on the control and management interfaces. If the active VSM does not receive a heartbeat response over the control interface for a period of half of the inter-VSM maximum heartbeat loss interval (eight heartbeats by default), communication is seen as degraded and the VSM begins sending requests over the management interface in addition to the control interface. In this case, the management interface provides redundancy by preventing both VSMs from becoming active. This process is called an active-active or split-brain situation.

**6**

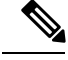

**Note**

The communication is not fully redundant, however, because the management interface only handles heartbeat requests and responses.

AIPC and the synchronization of data between VSMs is done through the control interface only.

### <span id="page-12-0"></span>**Partial Communication**

The secondary VSM is not immediately rebooted when communication over the control interface isinterrupted because the HA mechanism tolerates brief interruptions in communication. When communication is first interrupted on the control interface, the heartbeat messages are sent over the management interface. If communication over the management interface is successful, the VSMs enter into a degraded mode, as displayed in the **show system internal redundancy trace** command output. If communication is interrupted on both interfaces for too long, the two VSMs get out of synchronization and the standby VSM is forced to reboot.

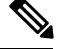

**Note**

A transition from active to standby always requires a reload in both the Cisco Nexus 1000V and the Cisco Nexus Cloud Services Platform.

### <span id="page-12-1"></span>**Loss of Communication**

When there is no communication between redundant VSMs or Cisco Nexus Cloud Services Platforms, they cannot detect the presence of the other. The standby VSM will be removed from the list of inserted modules at the active VSM. The standby interprets the lack of heartbeats as a sign that the active has failed and it also becomes active. This process is what is referred to as active-active or split-brain, as both are trying to control the system by connecting to vCenter and communicating with the VEMs.

Because redundant VSMs or Cisco Nexus Cloud Services Platforms use the same IP address for their management interface, remote Secure Shell (SSH)/Telnet connections might fail, as a result of the path to this IP address changing in the network. For this reason, we recommend that you use the consoles during a split-brain conflict.

The following parameters are used to select the VSM to be rebooted during the split-brain resolution: the module count, the vCenter Server connectivity status, the last configuration time, and the last active time.

#### <span id="page-12-2"></span>**VSM-VEM Communication Loss**

Depending on the specific network failure that caused it, each VSM might reach a different, possibly overlapping, subset of Virtual Ethernet Modules (VEMs). When the VSM that was in the standby state becomes a new active VSM, it broadcasts a request to all VEMs to switch to it as the current active device. Whether a VEM switches to the new active VSM, depends on the following:

- The connectivity between each VEM and the two VSMs.
- Whether the VEM receives the request to switch.

A VEM remains attached to the original active VSM even if it receives heartbeats from the new active VSM. However, if the VEM also receives a request to switch from the new active VSM, it detaches from the original active VSM and attaches to the new VSM.

If a VEM loses connectivity to the original active device and only receives heartbeats from the new one, it ignores those heartbeats until it goes into headless mode, which occurs approximately 15 seconds after it stops receiving heartbeats from the original, active VSM. At that point, the VEM attaches to the new active VSM if it has connectivity to it.

If a VEM losesthe connection to its VSM, VMotionsthat particular VEM is blocked. The VEM shows vCenter Server a degraded (yellow) status. **Note**

### <span id="page-13-0"></span>**One-Way Communication**

If a network communication failure occurs where the standby VSM receives heartbeat requests but the active VSM does not receive a response, the following occurs:

- The active VSM declares that the standby VSM is not present.
- The standby VSM remains in a standby state and continues receiving heartbeats from the active VSM.

In this scenario, the redundancy state is inconsistent (**show system redundancy state**) and the two VSMs lose synchronization. When two-way communication is resumed, the standby VSM replies to the active VSM and asks to be reset.

If a one-way communication failure occurs in the active to standby direction, it is equivalent to a total loss of communication because a standby VSM sends heartbeats only in response to active VSM requests. **Note**

### <span id="page-13-1"></span>**Split-Brain Resolution**

When the connectivity between two Virtual Supervisor Modules (VSMs) is broken, this loss of communication can cause both VSMs to take the active role. This condition is called active-active or split-brain condition. When the communication is restored between the VSMs, both VSMs exchange information to decide which one would have a lesser impact on the system, if rebooted.

Both primary and secondary VSMs processthe same data to select the VSM (primary orsecondary) that needs to be rebooted. When the selected VSM is rebooted and attaches itself back to the system, high availability is back to normal. The VSM uses the following parameters in order of precedence to select the VSM to be rebooted during the split-brain resolution:

- **1.** Module count—The number of modules that are attached to the VSM.
- **2.** vCenter status— Status of the connection between the VSM and vCenter.
- **3.** Last configuration time—The time when the last configuration is done on the VSM.
- **4.** Last standby-active switch—The time when the VSM last switched from the standby state to the active state. (The VSM with a longer active time gets higher priority.)

Ш

## <span id="page-14-0"></span>**Checking the Accounting Logs and the Redundancy Traces**

During the split-brain resolution, when a VSM reboots, the accounting logs that are stored on the VSM are lost. Starting with Release 4.2(1)SV2(1.1), you can display the accounting logs that were backed up during the split-brain resolution. You can also check the redundancy traces that are stored on the local and remote VSMs.

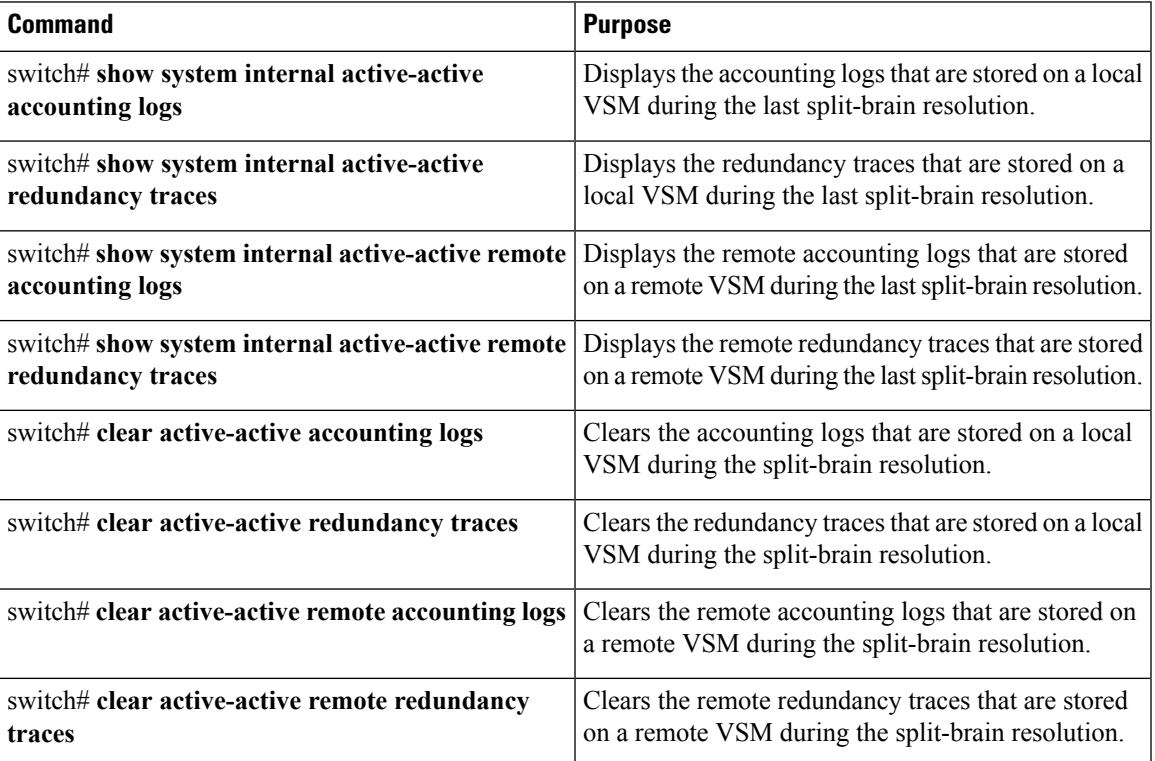

## <span id="page-14-1"></span>**VSM Role Collision Detection**

In the Cisco Nexus 1000V, if a secondary VSM is configured or installed with the same role as the primary VSM and with the same domain ID, the secondary VSM and the primary VSM exchange heartbeats to discover each other. Both VSMs detect and report a role collision when they exchange heartbeats. When a collision is detected, the VSMs report the MAC address of the VSM with which the local VSM is colliding.

Due to this issue, the HA-paired VSM cannot communicate with the correct VSM. This problem can occur on a primary VSM or a secondary VSM depending on whether the newly configured or the installed VSM has the primary or the secondary role assigned to it.

The collisions are detected on the control and the management interfaces. The maximum number of colliding VSMs reported is eight.

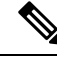

**Note**

After the eighth role collision, the problem is still logged and the MAC address entry is overwritten. The **show system redundancy status** command displays the overwrite details.

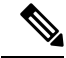

**Note**

The colliding VSMs might also report a collision detection from the original VSM. If the colliding VSMs use the same IPaddressfor their management interfaces, the remoteSSH/Telnet connections might fail. Therefore, we recommend that you use the consoles during a role collision detection.

Enter the **show system redundancy status** command on both the primary and secondary VSM consoles to display the MAC addresses of the detected VSMs with the same role and domain ID, if any. When the VSM stops communicating in the domain, the collision time is not updated anymore. After an hour elapses since the last collision, the collision MAC entries are removed.

### <span id="page-15-0"></span>**Displaying the Role Collision**

Use the **show system redundancy status** CLI command to display the VSM role collision:

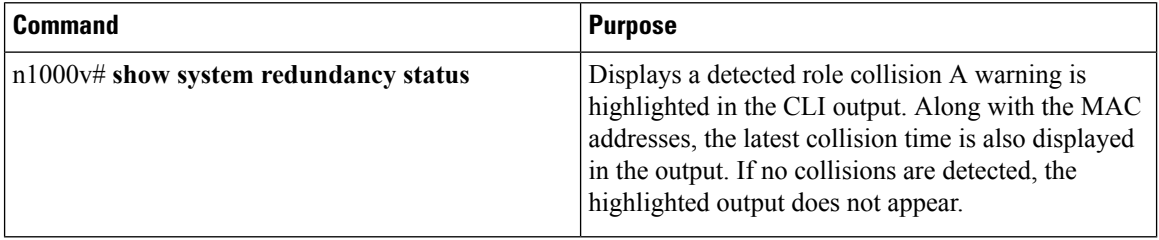

#### **Example**

This example shows how to display the detected traffic collision:

```
n1000v# show system redundancy status
```

```
Redundancy role
---------------
     administrative: secondary
       operational: secondary
Redundancy mode
---------------
     administrative: HA
        operational: HA
This supervisor (sup-2)
-----------------------
   Redundancy state: Active
    Supervisor state: Active
      Internal state: Active with HA standby
Other supervisor (sup-1)
------------------------
   Redundancy state: Standby
   Supervisor state: HA standby
     -<br>Internal state: HA standby
WARNING! Conflicting sup-2(s) detected in same domain
-----------------------------------------------------
       MAC Latest Collision Time
00:50:56:97:02:3b 2012-Sep-11 18:59:17
00:50:56:97:02:3c 2012-Sep-11 18:59:17
```
Ш

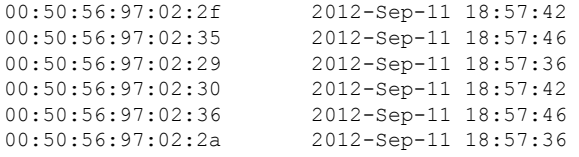

NOTE: Please run the same command on sup-1 to check for conflicting(if any) sup-1(s) in the same domain.

### <span id="page-16-0"></span>**Enhancements for Domain ID Collision**

If you configure or install a VSM with the same domain ID when a VSM pair is already in place, a domain ID collision occurs. In Releases earlier than 5.2(1)SV3(1.1), this collision breaks high availability (HA) between the existing HA pair. In Release 5.2(1)SV3(1.1), the rogue VSM does not affect the existing VSM HA pair because the source MAC addresses of the VSM HA packets are validated and the rogue VSM packets are dropped.

By default, the VSM domain ID collision detection feature is enabled.

This example shows how to verify if the check is enabled or disabled:

```
switch# show peer-sup mac-addresses details
Peer MAC Address Check = Enabled
Peer HA0 MAC Address = 00:50:56:b5:3a:99
Peer HA1 MAC Address = 00:50:56:b5:5e:05
switch#
```
## <span id="page-16-1"></span>**Displaying Domain ID Collision**

Use the **show system redundancy status** CLI command to display the VSM domain ID collision:

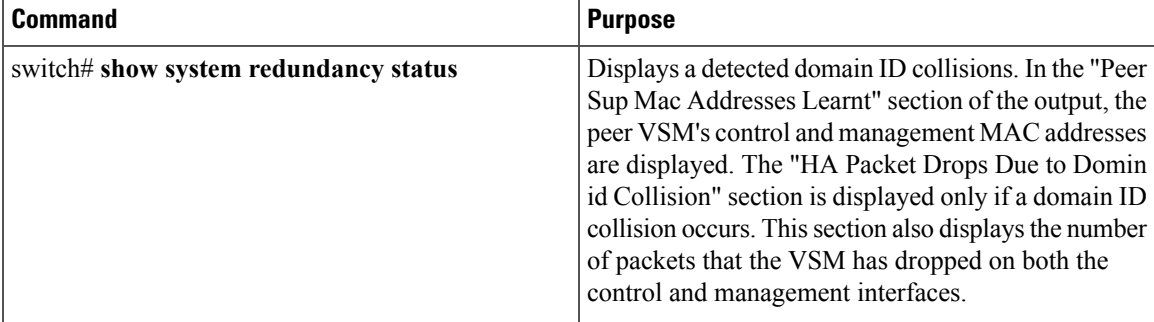

#### **Example**

This example shows how to display the detected domain ID collision:

```
switch# show system redundancy status
```

```
Redundancy role
---------------
     administrative: primary
```

```
operational: primary
Redundancy mode
---------------
     administrative: HA
       operational: HA
This supervisor (sup-1)
-----------------------
   Redundancy state: Active
    Supervisor state: Active
      Internal state: Active with HA standby
Other supervisor (sup-2)
------------------------
   Redundancy state: Standby
    Supervisor state: HA standby
      Internal state: HA standby
Peer Sup Mac Addresses Learnt
--------------------------------------------
   Control Interface: 00:50:56:91:44:c8
      Mgmt Interface: 00:50:56:91:1f:6f
HA Packet Drops Due to Domain id Collision
  --------------------------------------------
   Control Interface: 109
      Mgmt Interface: 93
```
## <span id="page-17-0"></span>**Recommended Reading**

- *Cisco Nexus 1000V Installation and Upgrade Guide*
- *Cisco Nexus 1000V Port Profile Configuration Guide*

<span id="page-18-0"></span>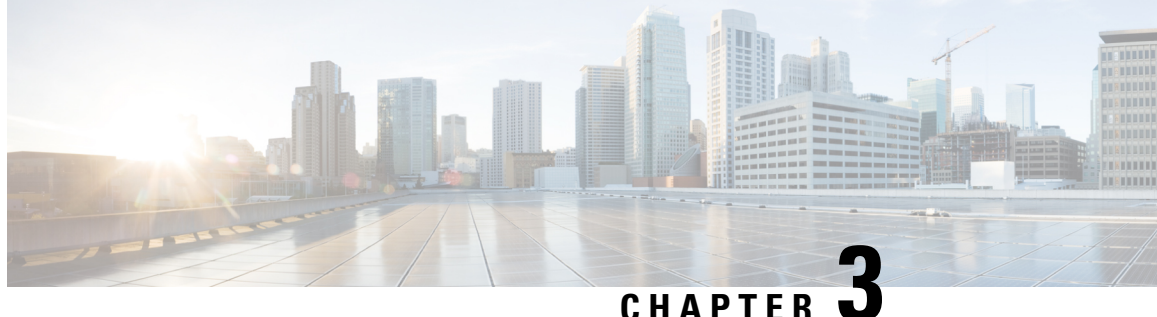

## **Understanding Service-Level High Availability**

This chapter contains the following sections:

- [Information](#page-18-1) About Cisco NX-OS Service Restarts, on page 13
- Restartability [Infrastructure,](#page-18-2) on page 13
- Process [Restartability,](#page-20-0) on page 15
- Restarts on Standby [Supervisor](#page-21-2) Services , on page 16
- Restarts on [Switching](#page-22-0) Module Services, on page 17
- [Troubleshooting](#page-22-1) Restarts, on page 17
- [MIBs,](#page-22-2) on page 17
- [RFCs,](#page-22-3) on page 17
- Technical [Assistance,](#page-22-4) on page 17

### <span id="page-18-1"></span>**Information About Cisco NX-OS Service Restarts**

The Cisco NX-OS service restart feature restarts a faulty service without restarting the supervisor to prevent process-level failures from causing system-level failures. A service is restarted depending on current errors, failure circumstances, and the high-availability policy for the service. A service can undergo either a stateful or stateless restart. Cisco NX-OS allows services to store run-time state information and messages for a stateful restart. In a stateful restart, the service can retrieve this stored state information and resume operations from the last checkpoint service state. In a stateless restart, the service can initialize and run as if it had just been started with no prior state.

### <span id="page-18-3"></span><span id="page-18-2"></span>**Restartability Infrastructure**

Cisco NX-OS allows stateful restarts of most processes and services. The back-end management and orchestration of processes, services, and applications within a platform are handled by a set of high-level system-control services.

### **System Manager**

The System Manager directs the overall system function, service management, and system health monitoring, and enforces high-availability policies. The System Manager is responsible for launching, stopping, monitoring, and restarting services and for initiating and managing the synchronization of service states and supervisor states for stateful switchovers.

The System Manager directs the overall system function, service management, and system health monitoring. The System Manager is responsible for launching, stopping, monitoring, and restarting services.

The System Manager directs the overall system function, service management, and system health monitoring, and enforces high-availability policies. The System Manager is responsible for launching, stopping, monitoring, and restarting services and for initiating and managing the synchronization of service states and supervisor states for stateful switchovers.

### <span id="page-19-0"></span>**Persistent Storage Service**

Cisco NX-OS services use the persistent storage service (PSS) to store and manage the operational run-time information and configuration of platform services. The PSS component works with system services to recover states in the event of a service restart. PSS functions as a database of state and run-time information, which allows services to make a checkpoint of their state information whenever needed. A restarting service can recover the last known operating state that preceded a failure, which allows for a stateful restart.

Each service that uses PSS can define its stored information as one of the following:

- Private—It can be read only by that service.
- Shared—The information can be read by other services.

The service can specify that it is one of the following:

- Local—The information can be read only by services on the same supervisor.
- Global—It can be read by services on either supervisor.

### <span id="page-19-2"></span><span id="page-19-1"></span>**Message and Transaction Service**

The message and transaction service (MTS) is a high-performance interprocess communications(IPC) message broker that specializes in high-availability semantics. MTS handles message routing and queuing between services on and across modules and between supervisors. MTS facilitates the exchange of messages such as event notification, synchronization, and message persistency between system services and system components. MTS can maintain persistent messages and logged messages in queues for access even after a service restart.

### **High Availability Policies**

Cisco NX-OS allows each service to have an associated set of internal HA policies that define how a failed service will be restarted. Each service can have four defined policies—a primary and secondary policy when two supervisors are present, and a primary and secondary policy when only one supervisor is present. If no HA policy is defined for a service, the default HA policy to be performed upon a service failure will be a switchover if two supervisors are present or a supervisor reset if only one supervisor is present.

Each HA policy specifies three parameters:

- Action to be performed by the System Manager:
	- Stateful restart
	- Stateless restart
	- Supervisor switchover (or restart)
- Maximum retries—The number of restart attempts to be performed by the System Manager. If the service has not restarted successfully after this number of attempts, the HA policy is considered to have failed, and the next HA policy is used. If no other HA policy exists, the default policy is applied, which results in a supervisor switchover or restart.
- Minimum lifetime—The time that a service must run after a restart attempt in order to consider the restart attempt as successful. The minimum lifetime is no less than four minutes.

### <span id="page-20-0"></span>**Process Restartability**

Cisco NX-OS processes run in a protected memory space independently of each other and the kernel. This process isolation provides fault containment and enables rapid restarts. Process restartability ensures that process-level failures do not cause system-level failures. In addition, mostservices can perform stateful restarts. These stateful restarts allow a service that experiences a failure to be restarted and to resume operations transparently to other services within the platform and to neighboring devices within the network.

A failed service is restarted by different methods depending on the service's HA implementation and HA policies.

The following table describes the action taken by the System Manager for various failure conditions.

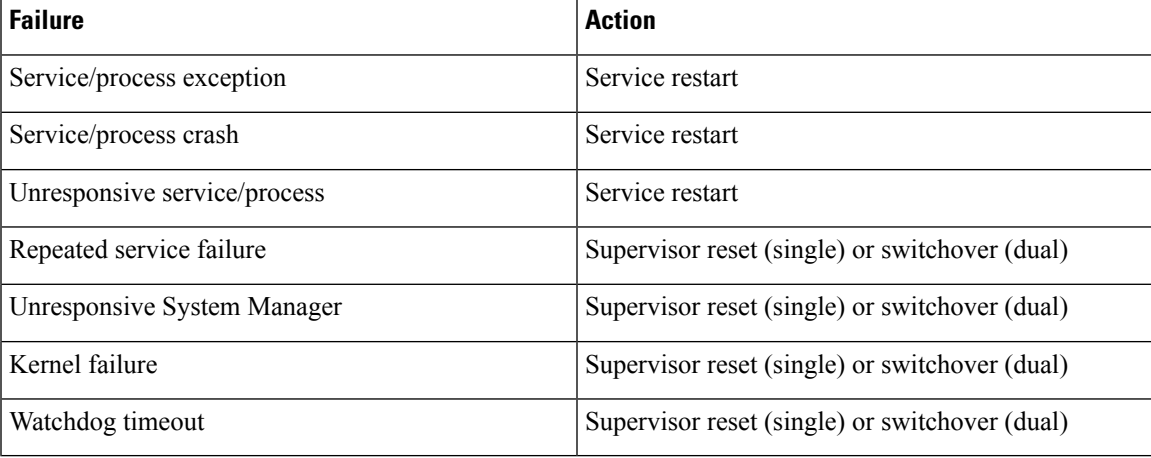

### <span id="page-20-1"></span>**Stateful Restarts**

When a restartable service fails, it is restarted on the same supervisor. If the new instance of the service determines that the previous instance was abnormally terminated by the operating system, the service then determines whether a persistent context exists. The initialization of the new instance attempts to read the persistent context to build a run-time context that makes the new instance appear like the previous one. After the initialization is complete, the service resumes the tasks that it was performing when it stopped. During the restart and initialization of the new instance, other services are unaware of the service failure. Any messages that are sent by other services to the failed service are available from the MTS when the service resumes.

Whether or not the new instance survives the stateful initialization depends on the cause of the failure of the previousinstance. If the service is unable to survive a few subsequent restart attempts, the restart is considered as failed. In this case, the System Manager executes the action specified by the service's HA policy, forcing either a stateless restart, no restart, or a supervisor switchover or reset.

During a successful stateful restart, there is no delay while the system reaches a consistent state. Stateful restarts reduce the system recovery time after a failure.

The events before, during, and after a stateful restart are as follows:

- **1.** The running services make a checkpoint of their run-time state information to the PSS.
- **2.** The System Manager monitors the health of the running services that use heartbeats.
- **3.** The System Manager restarts a service instantly when it crashes or hangs.
- **4.** After restarting, the service recovers its state information from the PSS and resumes all pending transactions.
- **5.** If the service does not resume a stable operation after multiple restarts, the System Manager initiates a reset or switchover of the supervisor.
- **6.** Cisco NX-OS will collect the process stack and core for debugging purposes with an option to transfer core files to a remote location.

When a stateful restart occurs, Cisco NX-OS sends a syslog message of level LOG\_ERR. If SNMP traps are enabled, the SNMP agent sends a trap.

### <span id="page-21-0"></span>**Stateless Restarts**

Cisco NX-OS infrastructure components manage stateless restarts. During a stateless restart, the System Manager identifies the failed process and replaces it with a new process. The service that failed does not maintain its run-time state upon the restart, so the service can either build the run-time state from the running configuration, or if necessary, exchange information with other services to build a run-time state.

When a stateless restart occurs, Cisco NX-OS sends a syslog message of level LOG ERR. If SNMP traps are enabled, the SNMP agent sends a trap.

### <span id="page-21-1"></span>**Switchovers**

If a standby supervisor is available, Cisco NX-OS performs a supervisor switchover rather than a supervisor restart whenever multiple failures occur at the same time, because these cases are considered unrecoverable on the same supervisor.For example, if more than one HA application fails, that is considered an unrecoverable failure.

In a system with dual VSMs, after a switchover, the active supervisor resets and comes back up as a standby supervisor.

### <span id="page-21-2"></span>**Restarts on Standby Supervisor Services**

When a service fails on a supervisor that is in the standby state, the System Manager does not apply the HA policies and restarts the service after a delay of 30 seconds. The delay ensures that the active supervisor is not overwhelmed by repeated standby service failures and synchronizations. If the service being restarted requires synchronization with a service on the active supervisor, the standby supervisor is taken out of hot standby mode until the service is restarted and synchronized. Services that are not restartable cause the standby supervisor to reset.

When a standby service restart occurs, Cisco NX-OS sends a syslog message of level LOG ERR. If SNMP traps are enabled, the SNMP agent sends a trap.

## <span id="page-22-0"></span>**Restarts on Switching Module Services**

Service failures on nonsupervisor module services do not require a supervisor switchover.

On the VEMs, the Data Path Agent (DPA) is restarted if it crashes. This situation causes the module to be removed and readded on the VSM.

## <span id="page-22-1"></span>**Troubleshooting Restarts**

When a service fails, the system generates information that can be used to determine the cause of the failure. The following sources of information are available:

- Every service restart generates a syslog message of level LOG\_ERR.
- If SNMP traps are enabled, the SNMP agent sends a trap when a service is restarted
- When a service failure occurs on a VSM, the event is logged. To view the log, use the **show processes log** command in that module. The process logs are persistent across supervisor switchovers and resets.
- When a service fails, a system core image file is generated. You can view recent core images by entering the **show cores** command on the active supervisor . Core files are not persistent across supervisor switchovers and resets, but you can configure the system to export core files to an external server using a file transfer utility such as the Trivial File Transfer Protocol (TFTP).

## <span id="page-22-2"></span>**MIBs**

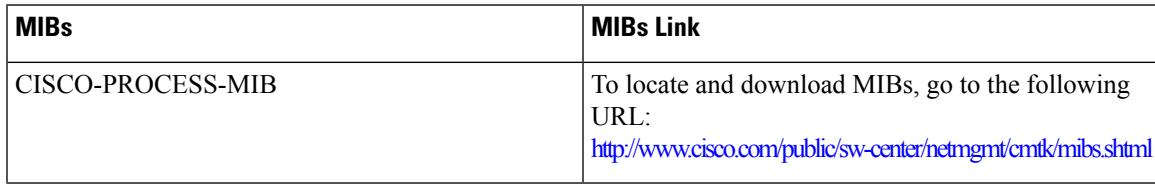

## <span id="page-22-4"></span><span id="page-22-3"></span>**RFCs**

No RFCs are supported by this feature.

## **Technical Assistance**

Technical Assistance Center (TAC) home page, containing 30,000 pages of searchable technical content, including links to products, technologies, solutions, technical tips, and tools. Registered Cisco.com users can log in from this page to access even more content.

Go to the following URL: <http://www.cisco.com/cisco/web/support/index.html>

 $\mathbf I$ 

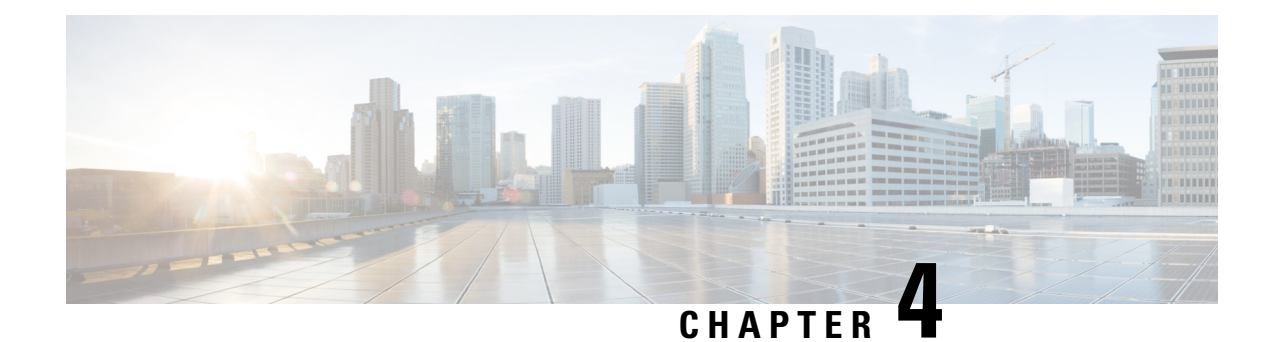

## <span id="page-24-0"></span>**Configuring System-Level High Availability**

This chapter contains the following sections:

- Information About [System-Level](#page-24-1) High Availability, on page 19
- Information About VSM Restarts and [Switchovers,](#page-27-0) on page 22
- Guidelines and [Limitations,](#page-28-0) on page 23
- Configuring [System-Level](#page-28-1) High Availability, on page 23
- Adding a Second VSM to a [Standalone](#page-32-1) System, on page 27
- Replacing the [Secondary](#page-34-1) VSM in a Dual VSM System, on page 29
- [Replacing](#page-35-0) the Primary VSM in a Dual VSM System, on page 30
- [Changing](#page-36-0) the Domain ID in a Dual VSM System, on page 31
- [Changing](#page-37-0) the Domain ID in a Dual VSM System for VSMs Hosted on Cisco Nexus 1010, on page 32
- **[Disabling](#page-40-0) Domain ID Collision** , on page 35
- [Verifying](#page-41-0) the HA Status, on page 36
- Related [Documents,](#page-42-0) on page 37
- [Standards,](#page-42-1) on page 37
- [MIBs,](#page-42-2) on page 37
- [RFCs,](#page-42-3) on page 37
- Technical [Assistance,](#page-42-4) on page 37
- Feature History for [System-Level](#page-43-0) High Availability, on page 38

## <span id="page-24-2"></span><span id="page-24-1"></span>**Information About System-Level High Availability**

### **Information About Single and Dual Supervisor Roles**

The Cisco Nexus 1000V can be configured with a single Virtual Supervisor Module (VSM) or dual VSMs. The following table describes the HA supervisor roles for single and dual VSM operation.

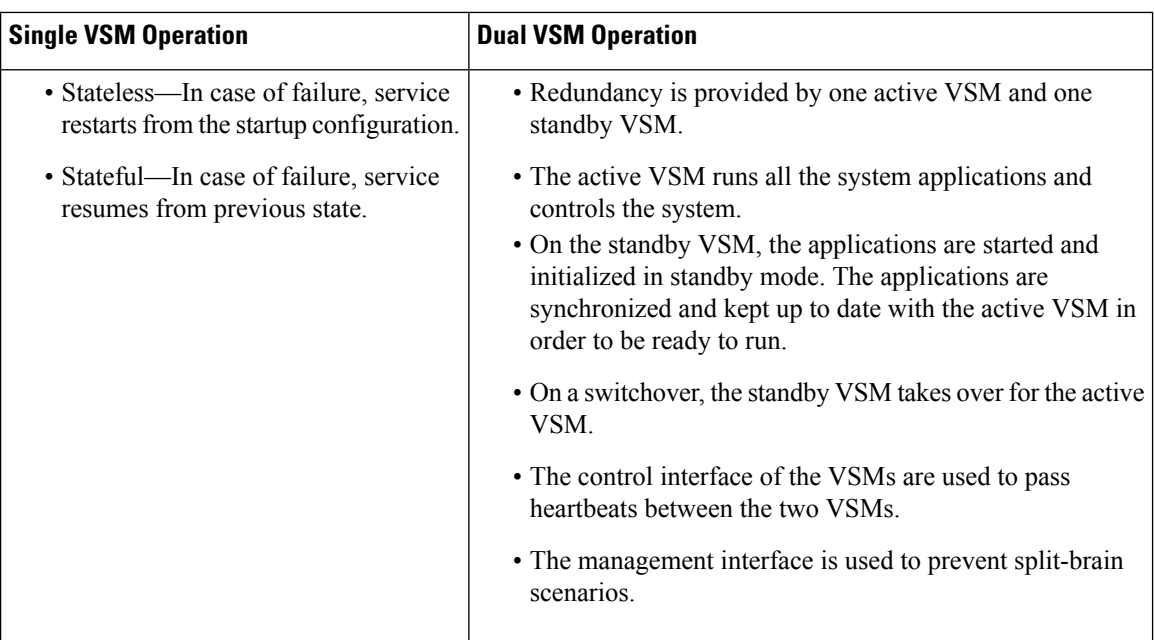

### <span id="page-25-0"></span>**HA Supervisor Roles**

The redundancy role indicates not only whether the VSM interacts with other VSMs, but also the module number it occupies. The following table shows the available HA roles for VSMs.

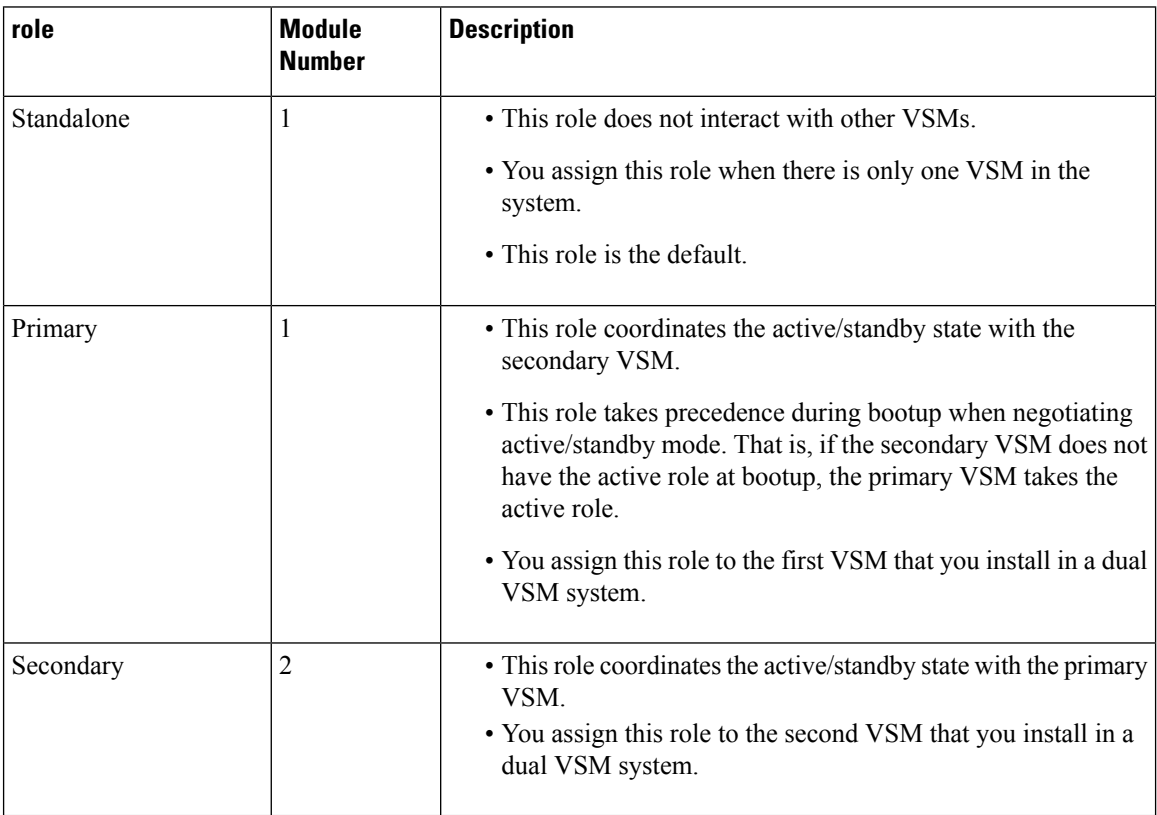

П

#### <span id="page-26-0"></span>**Dual Supervisor Active and Standby Redundancy States**

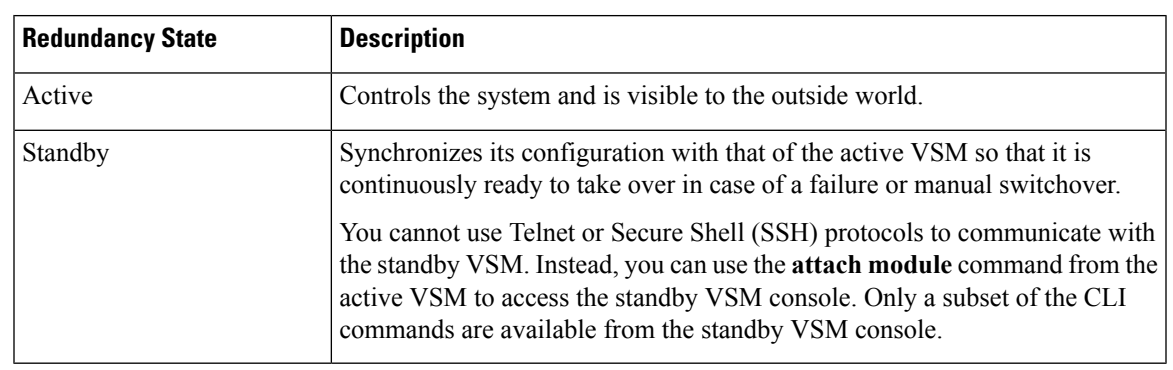

Independent of its role, the redundancy state of a VSM can be one of the following described in this table.

#### <span id="page-26-1"></span>**Dual Supervisor Synchronization**

The active and standby VSMs are in the operationally HA state and can automatically synchronize when the internal state of one supervisor module is Active with HA Standby and the internal state of the other supervisor module is HA Standby.

If the output of the **show system redundancy** command indicates that the operational redundancy mode of the active VSM is None, the active and standby VSMs are not yet synchronized.

This example shows the VSM internal state of dual supervisors as observed in the output of the **show system redundancy status** command:

```
switch# show system redundancy status
Redundancy role
---------------
     administrative: standalone
        operational: standalone
Redundancy mode
---------------
     administrative: HA
        operational: None
This supervisor (sup-1)
 -----------------------
   Redundancy state: Active
   Supervisor state: Active
     Internal state: Active with no standby
Other supervisor (sup-2)
------------------------
   Redundancy state: Not present
switch#
```
### <span id="page-27-0"></span>**Information About VSM Restarts and Switchovers**

### <span id="page-27-1"></span>**Restarts on Standalone VSMs**

In a system with only one supervisor, when all HA policies have been unsuccessful in restarting a service, the supervisor restarts. The supervisor and all services restart with no prior state information.

### <span id="page-27-2"></span>**Restarts on Dual VSMs**

When a VSM fails in a system with dual supervisors, the system performs a switchover rather than a system restart in order to maintain a stateful operation. In some cases, a switchover might not be possible at the time of the failure.For example, if the standby VSM is not in a stable standby state, a restart rather than a switchover is performed.

### <span id="page-27-3"></span>**Switchovers on Dual VSMs**

A dual VSM configuration allows uninterrupted traffic forwarding with a stateful switchover (SSO) when a failure occurs in the VSM. The two VSMs operate in an active/standby capacity in which only one is active at any given time, while the other acts as a standby backup. The two VSMs constantly synchronize the state and configuration to provide a seamless and stateful switchover of most services if the active VSM fails.

### <span id="page-27-4"></span>**Switchover Characteristics**

A switchover occurs when the active supervisor fails (for example, if repeated failures occur in an essential service or if the system that is hosting the VSM fails).

A user-triggered switchover could occur (for example, if you need to perform maintenance tasks on the system hosting the active VSM).

An HA switchover has the following characteristics:

- It is stateful (nondisruptive) because the control traffic is not affected.
- It does not disrupt data traffic because the VEMs are not affected.

### <span id="page-27-6"></span><span id="page-27-5"></span>**Automatic Switchovers**

When a stable standby VSM detects that the active VSM has failed, it initiates a switchover and transitions to active. When a switchover begins, another switchover cannot be started until a stable standby VSM is available.

If a standby VSM that is not stable detects that the active VSM has failed, then, instead of initiating a switchover, it tries to restart the system.

### **Manual Switchovers**

Before you can initiate a manual switchover from the active to the standby VSM, the standby VSM must be stable.

Once you have verified that the standby VSM is stable, you can manually initiate a switchover.

Once a switchover process begins, another switchover process cannot be started until a stable standby VSM is available.

## <span id="page-28-0"></span>**Guidelines and Limitations**

- Although primary and secondary VSMs can reside in the same host, to improve redundancy, install them in separate hosts and, if possible, connect the VSMs to different upstream switches.
- The console for the standby VSM is available through the vSphere client or by entering the **module attach** *x* command, but configuration is not allowed and many commands are restricted. Enter this command at the console of the active VSM.
- You cannot use Telnet or Secure Shell (SSH) protocols to communicate with the standby VSM because the management interface IP is unconfigured until the VSM becomes active.
- The active and standby VSMs must be on the same management subnet.

## <span id="page-28-2"></span><span id="page-28-1"></span>**Configuring System-Level High Availability**

### **Changing the VSM Role**

The Cisco Nexus 1000V VSM software installation provides an opportunity for you to designate the role for each VSM. You can use this procedure to change that initial configuration.

 $\sqrt{N}$ 

**Caution**

Changing the role of a VSM can result in a conflict between the VSM pair. If a primary and secondary VSM see each other as active at the same time, the system resolves this problem by resetting the primary VSM.

Use this procedure to change the role of a VSM to one of the following after it is already in service:

- Standalone
- Primary
- Secondary

#### **Before you begin**

- Log in to the CLI in EXEC mode.
- If you are changing a standalone VSM to a secondary VSM, be sure to first isolate it from the other VSM in the pair to prevent any interaction with the primary VSM during the change. Power the VM off from the vSphere Client before reconnecting it as standby.

For an example on how to change the port groups and port profiles assigned to the VSM interfaces in the vSphere Client, see the*Cisco Nexus 1000V Installation and Upgrade Guide*.

You must understand the following information:

• The possible HA roles are standalone, primary, and secondary.

- The possible HA redundancy states are active and standby.
- To activate a change from primary to secondary VSM, you must reload the VSM by doing one of the following:
	- Enter the **reload** command.
	- Power the VM off and then on from the vSphere Client.
- A change from a standalone to a primary VSM takes effect immediately.

#### **Procedure**

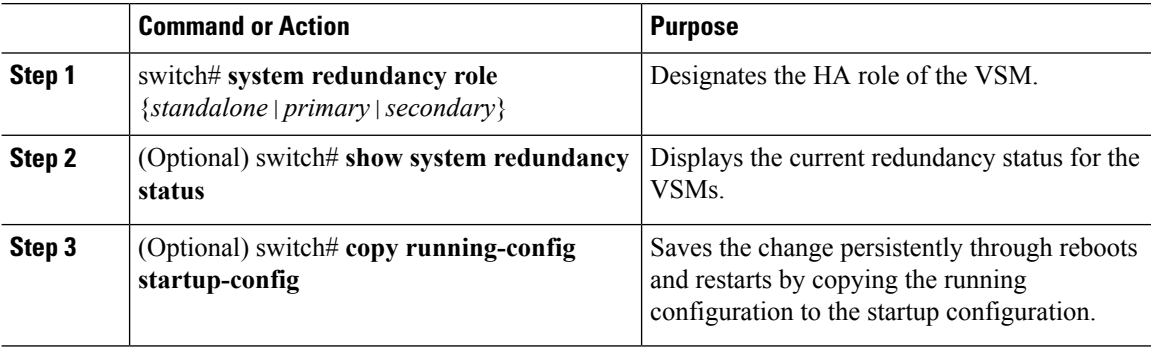

#### **Example**

This example shows how to change the VSM role:

```
switch# system redundancy role standalone
switch# show system redundancy status
Redundancy role
 ---------------
      administrative: standalone
        operational: standalone
Redundancy mode
---------------
      administrative: HA
        operational: None
This supervisor (sup-1)
-----------------------
   Redundancy state: Active
   Supervisor state: Active
   Internal state:Active with no standby
Other supervisor (sup-2)
------------------------
   Redundancy state: Not present
switch#
```
Ш

### <span id="page-30-0"></span>**Configuring a Switchover**

#### <span id="page-30-1"></span>**Guidelines and Limitations for Configuring a Switchover**

- When you manually initiate a switchover, system messages are generated that indicate the presence of two VSMs and identify which one is becoming active.
- A switchover can only be performed when both VSMs are functioning.

#### <span id="page-30-2"></span>**Verifying that a System is Ready for a Switchover**

Use one of the following commands to verify the configuration:

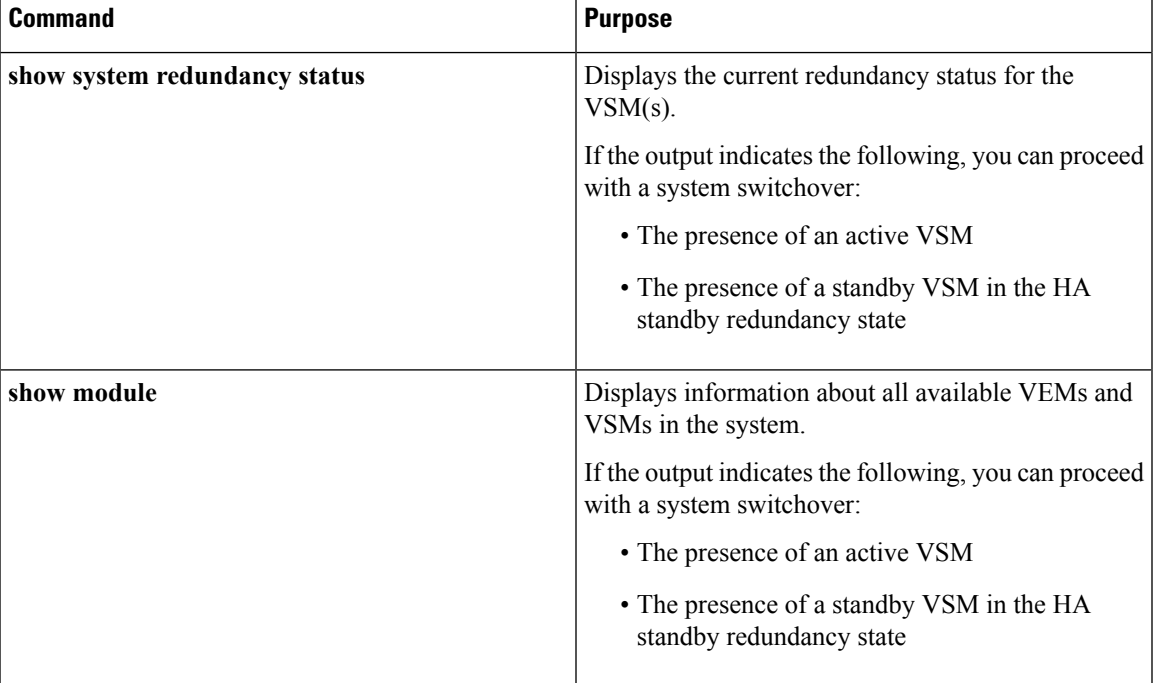

#### <span id="page-30-3"></span>**Manually Switching the Active VSM to Standby**

Be sure you know the following about manually switching the active VSM to a standby VSM:

- A switchover can be performed only when two VSMs are functioning in the switch.
- If the standby VSM is not in a stable state (ha-standby), you cannot initiate a manual switchover and will see the following error message:

Failed to switchover (standby not ready to takeover in vdc 1)

• If a switchover does not complete successfully within 28 seconds, the supervisors reset.

#### **Before you begin**

• Log in to the active VSM CLI in EXEC mode.

• Complete the steps in Verifying that a System is Ready for a [Switchover,](#page-30-2) on page 25 and verify that the system is ready for a switchover.

#### **Procedure**

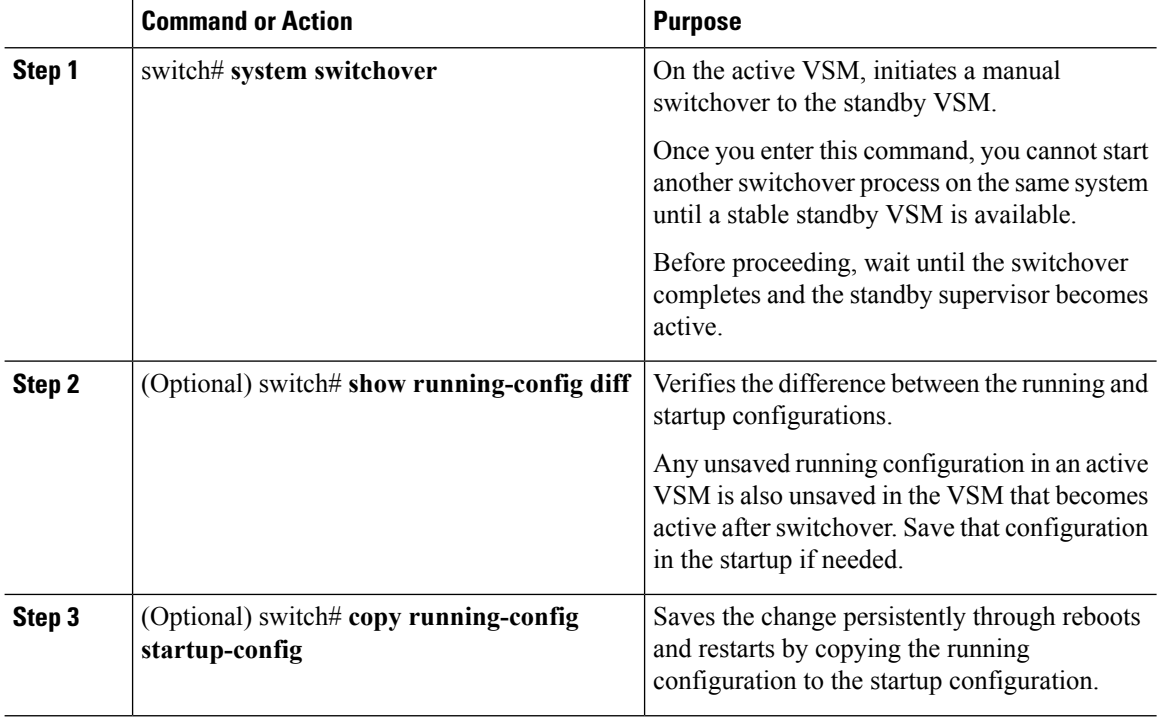

#### **Example**

This example shows how to switch an active VSM to the standby VSM and displays the output that appears on the standby VSM as it becomes the active VSM:

```
switch# system switchover
```

```
----------------------------
2009 Mar 31 04:21:56 n1000v %$ VDC-1 %$ %SYSMGR-2-HASWITCHOVER_PRE_START:
This supervisor is becoming active (pre-start phase).
2009 Mar 31 04:21:56 n1000v %$ VDC-1 %$ %SYSMGR-2-HASWITCHOVER_START:
This supervisor is becoming active.
2009 Mar 31 04:21:57 n1000v %$ VDC-1 %$ %SYSMGR-2-SWITCHOVER_OVER: Switchover completed.
2009 Mar 31 04:22:03 n1000v %$ VDC-1 %$ %PLATFORM-2-MOD_REMOVE: Module 1 removed (Serial
number )
```
This example shows how to display the difference between the running and startup configurations:

```
switch# show running-config diff
*** Startup-config
--- Running-config
***************
*** 1,38 ****
 version 4.0(4)SV1(1)
 role feature-group name new
 role name testrole
 username admin password 5 $1$S7HvKc5G$aguYqHl0dPttBJAhEPwsy1 role network-admin
```
Ш

telnet server enable ip domain-lookup

#### <span id="page-32-0"></span>**Configuring the VSM-to-VSM Heartbeat Interval**

If the communication network between two VSMs in an HA pair experiences interruptions longer than the 15-second default, you can change the VSM-to-VSM heartbeat interval so that it is less sensitive to falsely detecting active VSM failures.

#### **Procedure**

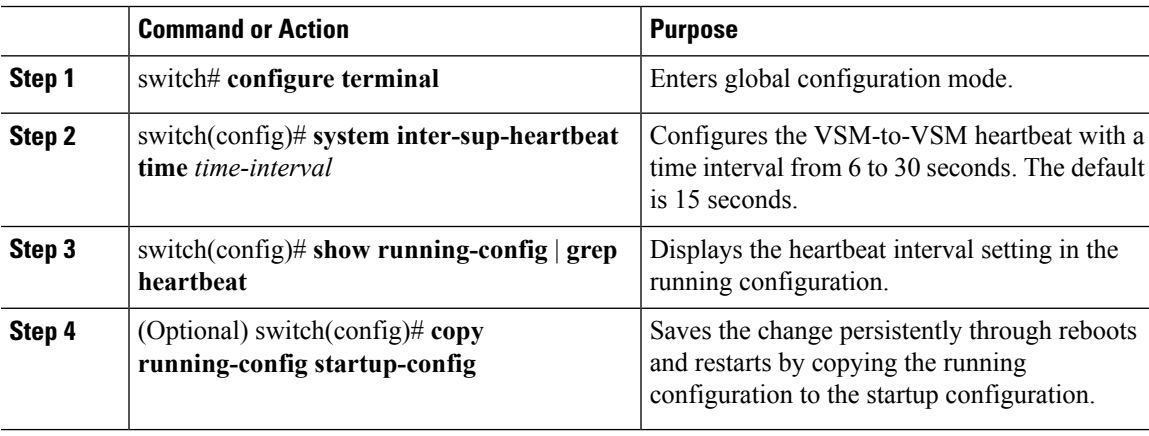

#### **Example**

The following example shows how to set the VSM-to-VSM interval to 10 seconds and verify this setting:

```
switch# configure terminal
switch(config)# system inter-sup-heartbeat time 10
switch(config)# show running-config | grep heartbeat
system inter-sup-heartbeat time 10
switch(config)# copy running-config startup-config
```
## <span id="page-32-2"></span><span id="page-32-1"></span>**Adding a Second VSM to a Standalone System**

### **Adding a Second VSM to a Standalone System**

The following list is designed to guide you through the process of adding a second VSM to a standalone system.

- **1.** Change the standalone VSM to a primary VSM. For more information , see Changing the [Standalone](#page-33-0) VSM to a [Primary](#page-33-0) VSM, on page 28.
- **2.** Install the second VSM. For more information, see [http://www.cisco.com/en/US/products/ps9902/prod\\_](http://www.cisco.com/en/US/products/ps9902/prod_installation_guides_list.html) [installation\\_guides\\_list.html](http://www.cisco.com/en/US/products/ps9902/prod_installation_guides_list.html)

**3.** Verify the change to the dual VSM system. For more information, see [Verifying](#page-34-0) the Change to a Dual VSM [System,](#page-34-0) on page 29.

### <span id="page-33-0"></span>**Changing the Standalone VSM to a Primary VSM**

You can change the role of a VSM from standalone in a single VSM system to primary in a dual VSM system. A change from a standalone to a primary VSM takes effect immediately.

#### **Before you begin**

Log in to the CLI in EXEC mode.

#### **Procedure**

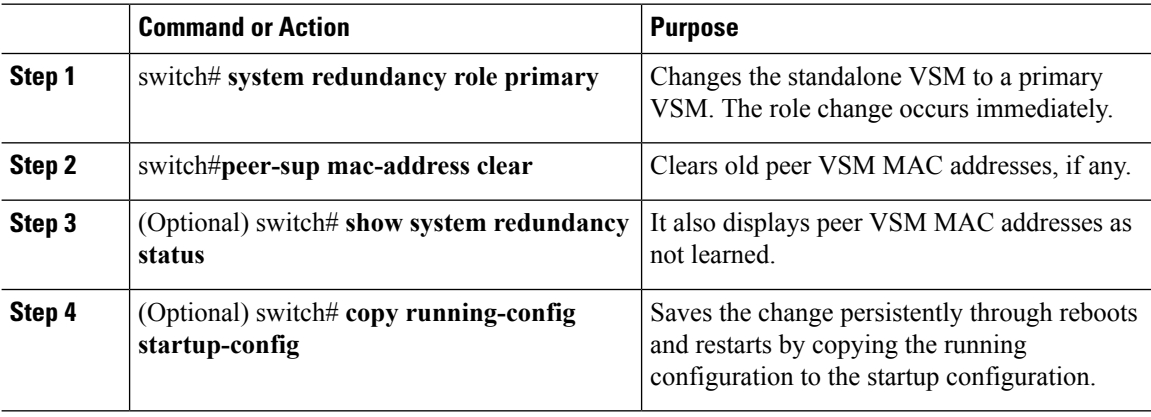

#### **Example**

This example shows how to display the current system redundancy status for the VSM:

```
switch# system redundancy role primary
switch# peer-sup mac-address clear
switch# show system redundancy status
Redundancy role
---------------
     administrative: primary
        operational: primary
Redundancy mode
---------------
     administrative: HA
        operational: None
This supervisor (sup-1)
-----------------------
   Redundancy state: Active
    Supervisor state: Active
      Internal state: Active with no standby
Other supervisor (sup-2)
------------------------
   Redundancy state: Not present
```
Ш

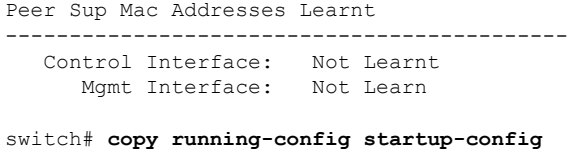

### <span id="page-34-0"></span>**Verifying the Change to a Dual VSM System**

Use one of the following commands to verify the configuration:

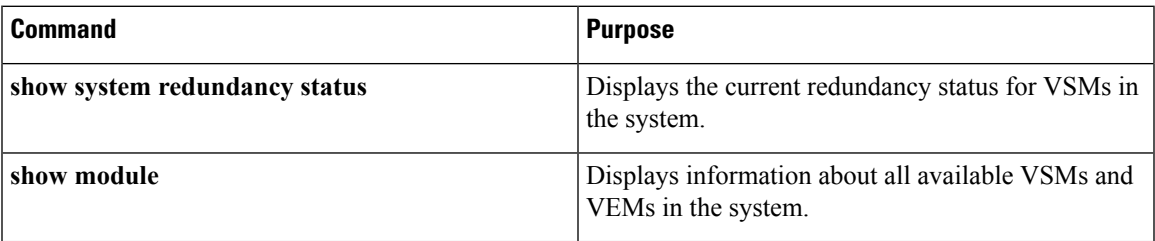

## <span id="page-34-1"></span>**Replacing the Secondary VSM in a Dual VSM System**

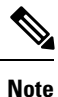

Equipment Outage—This procedure requires that you power down and reinstall a VSM. During this time, your system will operate with a single VSM.

If have your VSM HA Pair in  $5.2(1)$ SV3 $(1.1)$  with Domain Id  $> 1023$  [Setup created Via upgrade], then kindly change your domain ID to less than 1024 before replacing Primary or Secondary VSM in an Dual VSM system.

#### **Procedure**

**Step 1** Ensure that the primary VSM is active (see the output of the **show system redundancy status**command).

**Note** Do a system switchover if necessary.

- **Step 2** Power off the secondary VSM.
- **Step 3** Log into the CLI in EXEC mode on the active primary VSM. Enter**peer-sup mac-addresses-clear**command.
- **Step 4** Verify that the "Peer Sup Mac Addresses Learnt" section in the **show system redundancy status** command displays "Not Learnt."
- **Step 5** Install the new VSM as a secondary, with the same domain ID as the existing VSM, using the procedure in the "Installing and Configuring the VSM VM" section in the *Cisco Nexus 1000V Installation and Upgrade Guide*.

After the new VSM is added to the system, both VSMs learn the peer VSM MAC addresses and the new VSM synchronizes with the existing VSM.

### <span id="page-35-0"></span>**Replacing the Primary VSM in a Dual VSM System**

You can replace an active/primary VSM in a dual VSM system.

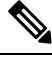

Equipment Outage—This procedure requires that you power down and reinstall a VSM. During this time, your system will operate with a single VSM. **Note**

If have your VSM HA Pair in  $5.2(1)$ SV3 $(1.1)$  with Domain Id  $> 1023$  [ Setup created Via upgrade], then kindly change your domain ID to less than 1024 before replacing Primary or Secondary VSM in an Dual VSM system.

#### **Before you begin**

- Log in to the CLI in EXEC mode.
- Power off the primary VSM.
- Configure the port groups so that the new primary VSM cannot communicate with the secondary VSM or any of the VEMs during the setup. VSMs with a primary or secondary redundancy role have built-in mechanisms for detecting and resolving the conflict between two VSMs in the active state. To avoid these mechanisms during the configuration of the new primary VSM, you must isolate the new primary VSM from the secondary VSM.

#### **Procedure**

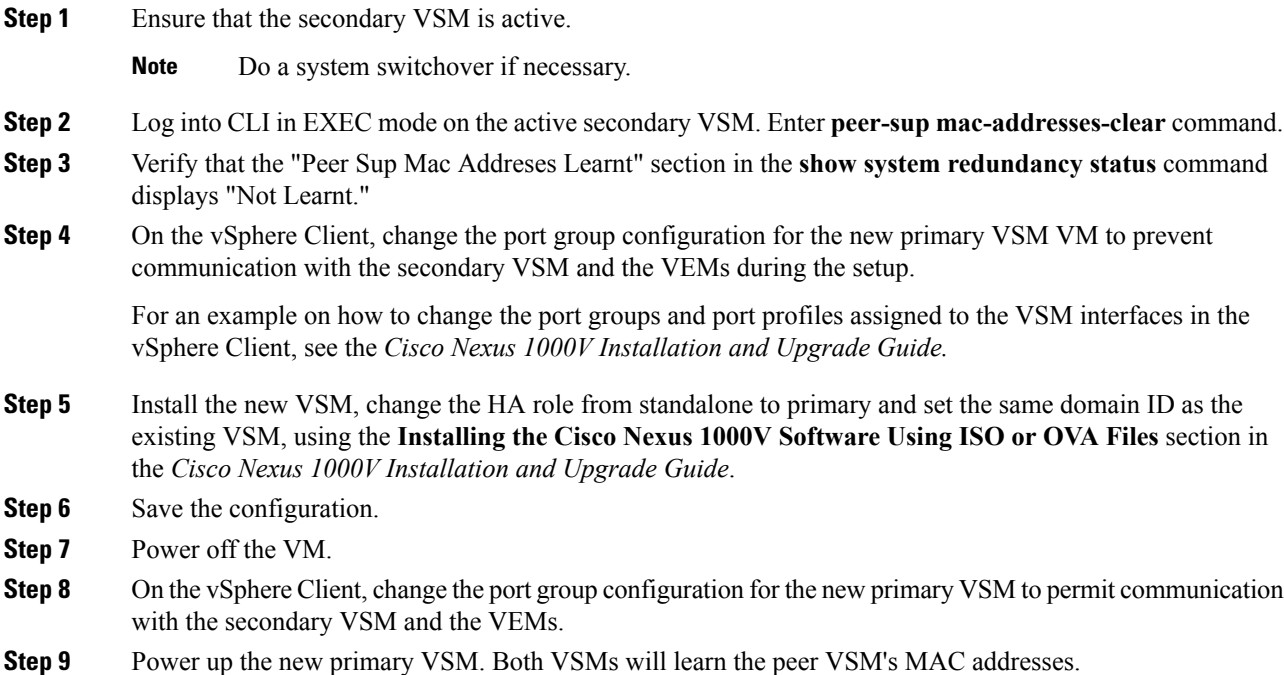

The new primary VSM starts and automatically synchronizes all configuration data with the secondary VSM, which is currently the active VSM. Because the existing VSM is active, the new primary VSM becomes the standby VSM and receives all configuration data from the existing active VSM.

## <span id="page-36-0"></span>**Changing the Domain ID in a Dual VSM System**

#### **Before you begin**

- Have access to the console of both the active and standby VSM.
- Isolate the standby VSM from the active VSM to avoid the built-in mechanisms that detect and resolve conflict between two VSMs with a primary or secondary redundancy role. This procedure has a step for isolating the VSMs.

**Note**

Equipment Outage—This procedure requires that you power down a VSM. During this time, your system will operate with a single VSM.

#### **Procedure**

- **Step 1** On the vSphere Client for the standby VSM, do one of the following to isolate the VSMs and prevent their communication while completing this procedure:
	- Change the port group configuration for the interfaces using port groups that prevent the VSMs from communicating with each other.
	- Unmark the "Connected" option for the interfaces.

The standby VSM becomes active but cannot communicate with the other active VSM or the VEM

**Step 2** At the console of the standby VSM, change the domain ID and save the configuration.

#### **Example:**

This example shows how to change the domain ID and save the configuration:

```
switch# configure terminal
switch(config)# svs-domain
switch(config-svs-domain)# domain id 100
Successfully cleared old Peer VSM's MAC Addresses
======================================================================
IMPORTANT NOTE: If this VSM is replacing a Standby VSM which was in HA
pair then, please execute "peer mac-addresses clear" CLI on Active VSM
to clear old Peer VSM's MAC Addresses on Active VSM as well.
    ======================================================================
switch(config-svs-domain)# copy running-config startup-config
```
The domain ID is changed on the standby VSM and the VEM connected to it

**Step 3** Power down the standby VSM.

**Step 4** At the console of the active VSM, change the domain ID and save the configuration.

### **Example:** switch# **configure terminal** switch(config)# **svs-domain** switch(config-svs-domain)# **domain id 100** Successfully cleared old Peer VSM's MAC Addresses ====================================================================== IMPORTANT NOTE: If this VSM is replacing a Standby VSM which was in HA pair then, please execute "peer mac-addresses clear" CLI on Active VSM to clear old Peer VSM's MAC Addresses on Active VSM as well. ====================================================================== switch(config-svs-domain)# copy running-config startup-config The domain ID is changed on the active VSM and the VEM that is connected to it. **Step 5** On the vSphere Client for the standby VSM, do one of the following to permit communication with the active VSM: • Change the port group configuration for the interfaces. • Make sure that the "Connect at power on" option is marked for the interfaces. When the standby VSM is powered up, it will be able to communicate with the active VSM.

**Step 6** Power up the standby VSM.

Both VSMs are now using the new domain ID and will synchronize.

## <span id="page-37-0"></span>**Changing theDomain IDin aDualVSMSystemforVSMsHosted on Cisco Nexus 1010**

#### **Before you begin**

- Have access to the CLI of the active VSM (primary VSB) and standby VSM (secondary VSB).
- Have access to the Cisco Nexus 1010 CLI.

#### **Procedure**

**Step 1** On the Cisco Nexus 1010 CLI, complete the following tasks:

a) Power down the secondary VSB.

#### **Example:**

```
switch# configure terminal
switch(config)# virtual-service-blade VSM1
switch(config-vsb-config)# shutdown secondary
```
b) Check the status of the secondary VSB and verify that the status is **VSB POWERED OFF**.

#### **Example:**

switch(config-vsb-config)# **show virtual-service-blade summary** -------------------------------------------------------------------------------

Name Role State Nexus1010-Module

```
-------------------------------------------------------------------------------
VSM1 PRIMARY VSB POWERED ON Nexus1010-PRIMARY
VSM1 SECONDARY VSB POWERED OFF Nexus1010-SECONDARY
```
c) Delete the secondary VSB and verify that the status is **VSB NOT PRESENT**.

#### **Example:**

```
switch(config-vsb-config)# no enable secondary
switch(config-vsb-config)# show virtual-service-blade summary
-------------------------------------------------------------------------------
Name Role State Nexus1010-Module
-------------------------------------------------------------------------------
VSM1 PRIMARY VSB POWERED ON Nexus1010-PRIMARY
VSM1 SECONDARY VSB NOT PRESENT Nexus1010-SECONDARY
```
- **Step 2** On the primary VSB, complete the following tasks:
	- a) Verify that the secondary VSB is not connected.
	- b) Verify that the operational status of primary VSB is **Connected**.

#### **Example:**

```
switch# show svs connections
connection VC:
ip address: 192.168.0.1
protocol: vmware-vim https
certificate: default
datacenter name: Hamilton-DC
DVS uuid: ac 36 07 50 42 88 e9 ab-03 fe 4f dd d1 30 cc 5c
config status: Enabled
operational status: Connected
```
c) Change the domain ID and save the configuration.

#### **Example:**

```
switch# configure terminal
switch(config)# svs-domain
switch(config-svs-domain)# domain id 100
Successfully cleared old Peer VSM's MAC Addresses
======================================================================
IMPORTANT NOTE: If this VSM is replacing a Standby VSM which was in HA
pair then, please execute "peer mac-addresses clear" CLI on Active VSM
to clear old Peer VSM's MAC Addresses on Active VSM as well.
   ======================================================================
```
switch(config-svs-domain)# **copy running-config startup-config**

d) Verify the new domain ID.

#### **Example:**

```
switch(config)# show svs domain
SVS domain config:
Domain id: 100
L2/L3 Control mode: L2
```

```
L3 control interface: NA
Status: Config push to VC successful.
```
e) Verify that the domain ID is updated on VEMs by running the following command on the VEM modules:

#### **Example:**

```
switch# vemcmd show card
ard UUID type 2: 58f8afd7-e1e3-3c51-85e2-6e6f2819a7b8
Card name: sfish-srvr-1
Switch name: n1000v
Switch alias: DvsPortset-0
Switch uuid: 56 e0 36 50 91 1c 32 7a-e9 9f 31 59 88 0c 7f 76
Card domain: 100
Card slot: 4
VEM Control (Control VLAN) MAC: 00:02:3d:14:00:03
VEM Packet (Inband) MAC: 00:02:3d:24:00:03
VEM Control Agent (DPA) MAC: 00:02:3d:44:00:03
VEM SPAN MAC: 00:02:3d:34:00:03
Management IP address: 172.23.232.102
Max physical ports: 32
Max virtual ports: 216
Card control VLAN: 3002
Card packet VLAN: 3003
       Processors: 4
   Processor Cores: 4
Processor Sockets: 2
   Physical Memory: 4290351104
```
**Step 3** On the Cisco Nexus 1010 CLI, complete the following tasks:

a) Deploy a secondary VSB.

#### **Example:**

```
switch# configure terminal
switch(config)# virtual-service-blade VSM1
switch(config-vsb-config)# enable secondary
Enter vsb image: [dcos_vsm.iso]
Enter domain id[1-4095]: 100
Management IP version [V4/V6]: [V4]
Enter Management IP address: 10.78.109.67
Enter Management subnet mask length: 27
IPv4 address of the default gateway: 10.78.109.65
Enter HostName: switch
Enter the password for 'admin': xz35vb1zx
```
b) Check the status of the secondary VSB and verify that the status is **VSB POWERED ON**.

#### **Example:**

```
switch(config-vsb-config)# show virtual-service-blade summary
```

```
-------------------------------------------------------------------------------
Name Role State Nexus1010-Module
-------------------------------------------------------------------------------
VSM1 PRIMARY VSB POWERED ON Nexus1010-PRIMARY
VSM1 SECONDARY VSB POWERED ON Nexus1010-SECONDARY
```
**Step 4** On the primary VSB, verify that the HA pair is formed.

#### **Example:**

```
switch# show system redundancy status
Redundancy role
```

```
---------------
administrative: primary
operational: primary
Redundancy mode
---------------
administrative: HA
operational: HA
This supervisor (sup-1)
-----------------------
Redundancy state: Active
Supervisor state: Active
Internal state: Active with HA standby
Other supervisor (sup-2)
------------------------
Redundancy state: Standby
Supervisor state: HA standby
Internal state: HA standby
```
## <span id="page-40-0"></span>**Disabling Domain ID Collision**

#### **Procedure**

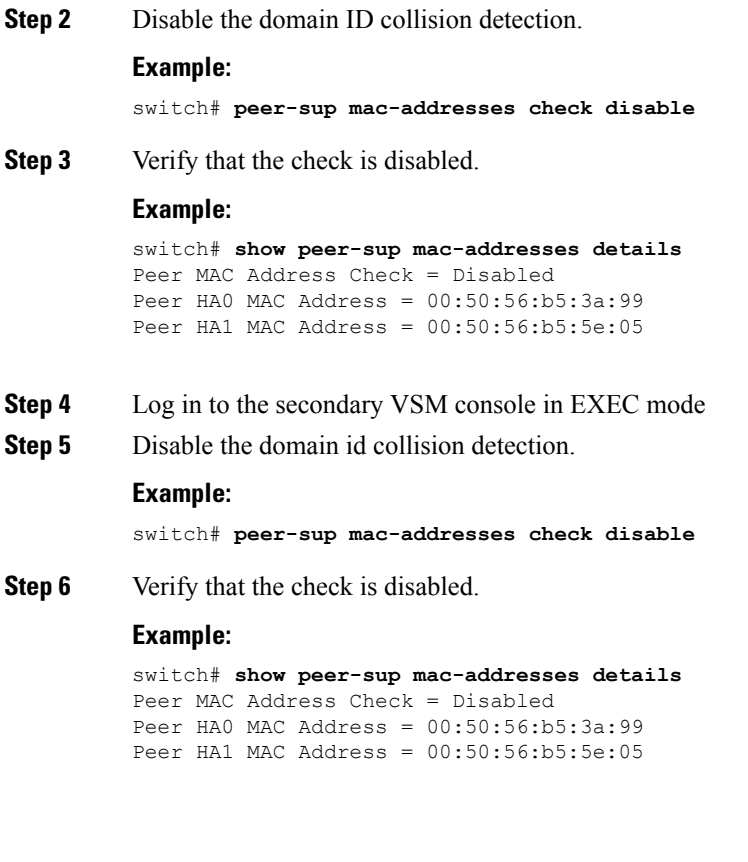

**Step 1** Log in to the primary VSM console in EXEC mode.

## <span id="page-41-0"></span>**Verifying the HA Status**

Use one of the following commands to verify the configuration:

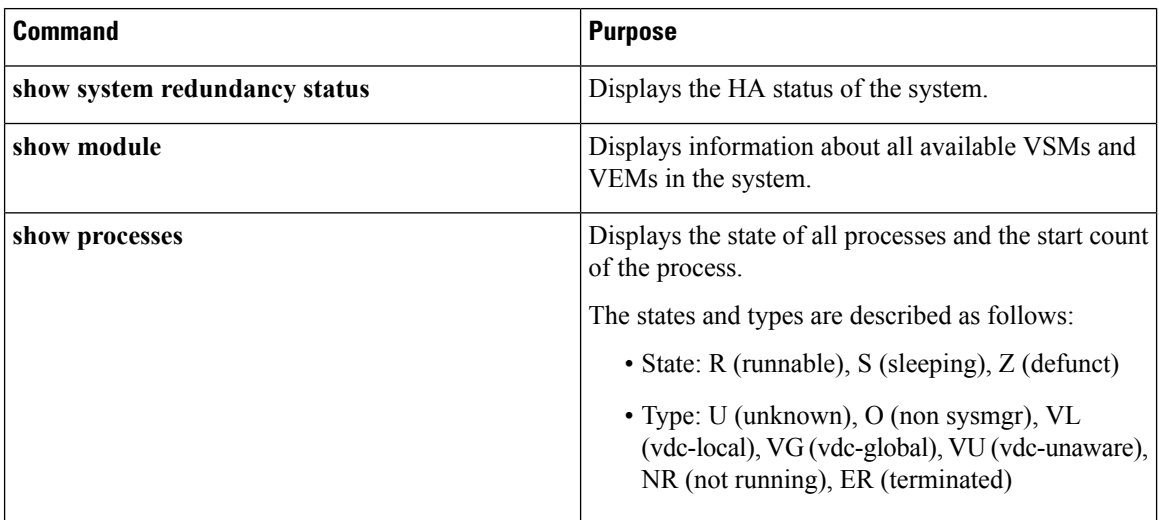

Starting with Release 5.2(1)SV3(1.1), the VSM drops the HA packets when the source MAC address is not known.If the peer VSM's MAC addresses are not learned correctly (such as when a standby VSM is replaced without following a correct procedure), the VSM is not formed.

The **show system redundancy status** command displays a note in this case output. After clearing the old MAC addresses, HA should be formed if the problem was due to incorrect MAC addresses.

switch# **show system redundancy status**

```
Redundancy role
---------------
     administrative: primary
        operational: primary
Redundancy mode
---------------
     administrative: HA
        operational: None
This supervisor (sup-1)
 -----------------------
   Redundancy state: Active
   Supervisor state: Active
     Internal state: Active with no standby
Other supervisor (sup-2)
------------------------
   Redundancy state: Not present
Peer Sup Mac Addresses Learnt
--------------------------------------------
  Control Interface: 00:50:56:91:44:c8
     Mgmt Interface: 00:50:56:91:1f:6f
```
 $\mathbf{L}$ 

```
HA Packet Drops Due to Domain id Collision
--------------------------------------------
   Control Interface: 36
     Mgmt Interface: 51
      -------------------------------------------------------------------------
IMPORTANT NOTE: Please compare Peer Sup MAC addresses learnt above
with the actual Peer Sup's MAC addresses. If they are not same, execute
"peer-sup mac-addresses clear" on this VSM to form HA again
-------------------------------------------------------------------------
switch#
```
## <span id="page-42-0"></span>**Related Documents**

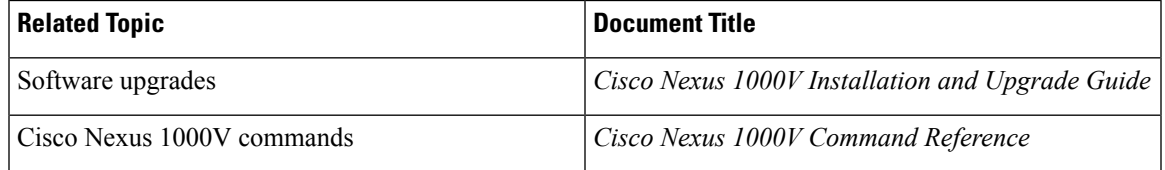

## <span id="page-42-2"></span><span id="page-42-1"></span>**Standards**

No new or modified standards are supported by this feature, and support for existing standards has not been modified by this feature.

### **MIBs**

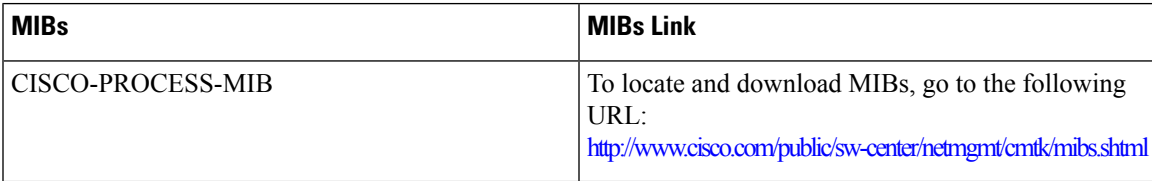

## <span id="page-42-4"></span><span id="page-42-3"></span>**RFCs**

No RFCs are supported by this feature.

## **Technical Assistance**

Technical Assistance Center (TAC) home page, containing 30,000 pages of searchable technical content, including links to products, technologies, solutions, technical tips, and tools. Registered Cisco.com users can log in from this page to access even more content.

Go to the following URL: <http://www.cisco.com/cisco/web/support/index.html>

## <span id="page-43-0"></span>**Feature History for System-Level High Availability**

This table includes only the updates for those releases that have resulted in additions or changes to the feature.

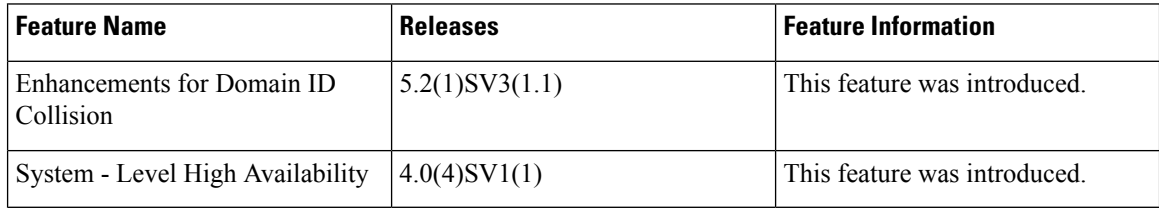